# **Hortonworks Data Platform**

Ambari Upgrade Guide

(Jul 15, 2014)

[docs.hortonworks.com](http://docs.hortonworks.com)

### **Hortonworks Data Platform: Ambari Upgrade Guide**

Copyright © 2012, 2014 Hortonworks, Inc. Some rights reserved.

The Hortonworks Data Platform, powered by Apache Hadoop, is a massively scalable and 100% open source platform for storing, processing and analyzing large volumes of data. It is designed to deal with data from many sources and formats in a very quick, easy and cost-effective manner. The Hortonworks Data Platform consists of the essential set of Apache Hadoop projects including MapReduce, Hadoop Distributed File System (HDFS), HCatalog, Pig, Hive, HBase, Zookeeper and Ambari. Hortonworks is the major contributor of code and patches to many of these projects. These projects have been integrated and tested as part of the Hortonworks Data Platform release process and installation and configuration tools have also been included.

Unlike other providers of platforms built using Apache Hadoop, Hortonworks contributes 100% of our code back to the Apache Software Foundation. The Hortonworks Data Platform is Apache-licensed and completely open source. We sell only expert technical support, [training](http://hortonworks.com/hadoop-training/) and partner-enablement services. All of our technology is, and will remain free and open source.

Please visit the [Hortonworks Data Platform](http://hortonworks.com/products/hdp/) page for more information on Hortonworks technology. For more information on Hortonworks services, please visit either the [Support](http://hortonworks.com/hadoop-support/) or [Training](http://hortonworks.com/hadoop-training) page. Feel free to [Contact Us](http://hortonworks.com/about-us/contact-us/) directly to discuss your specific needs.

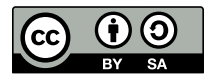

Except where otherwise noted, this document is licensed under **[Creative Commons Attribution ShareAlike 3.0 License](http://creativecommons.org/licenses/by-sa/3.0/legalcode)**. <http://creativecommons.org/licenses/by-sa/3.0/legalcode>

# **Table of Contents**

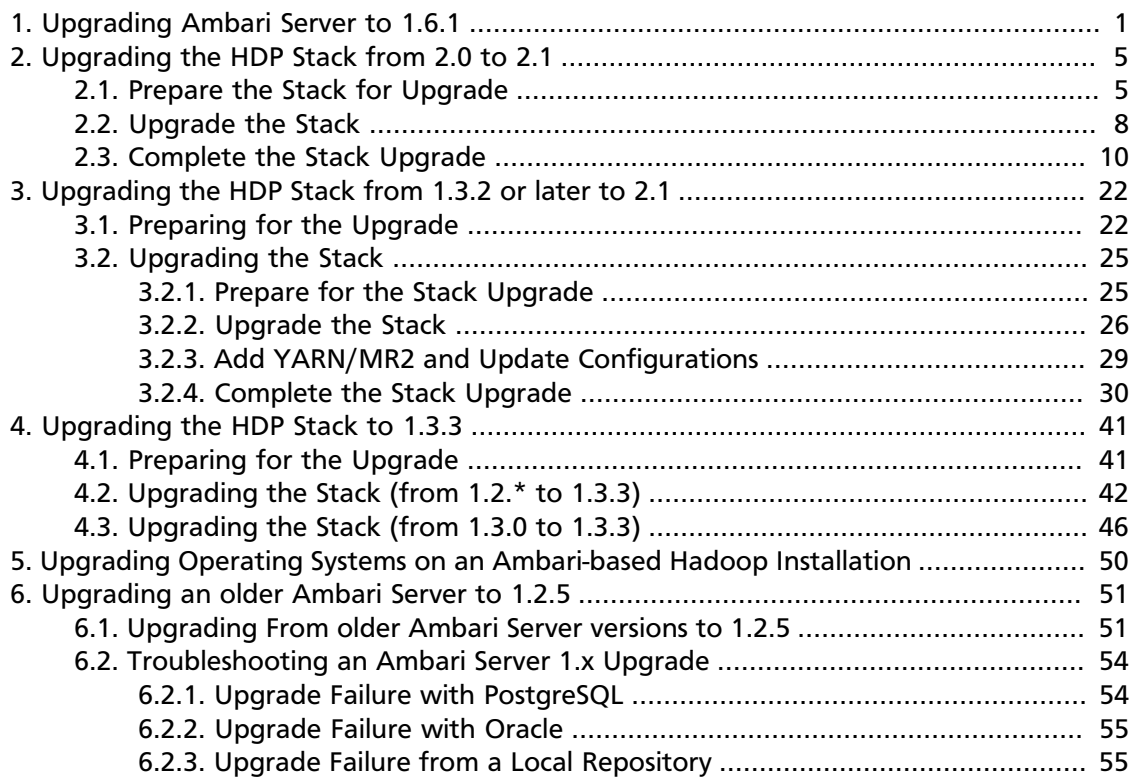

# **List of Tables**

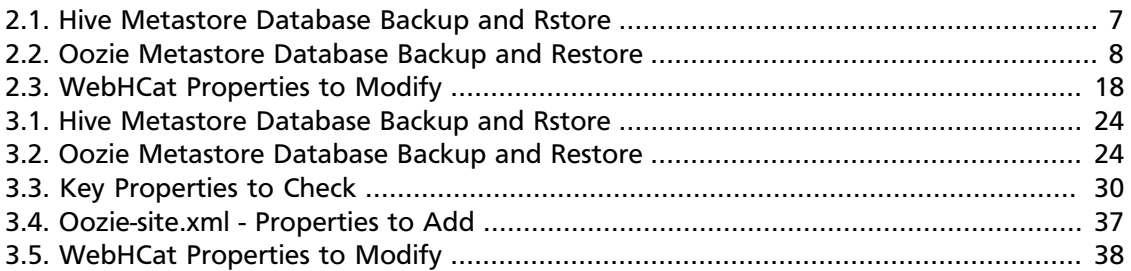

# <span id="page-4-0"></span>**1. Upgrading Ambari Server to 1.6.1**

This procedure upgrades Ambari Server from version 1.2.5 and above to 1.6.1. If your current Ambari Server version is 1.2.4 or below, you must [upgrade the Ambari Server](http://docs.hortonworks.com/HDPDocuments/Ambari-1.6.1.0/bk_upgrading_Ambari/content/upgrade-ambari-server-1x-and-troubleshoot.html) [version to 1.2.5](http://docs.hortonworks.com/HDPDocuments/Ambari-1.6.1.0/bk_upgrading_Ambari/content/upgrade-ambari-server-1x-and-troubleshoot.html) before upgrading to version 1.6.1. Upgrading the Ambari Server version does not change the underlying Hadoop Stack.

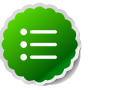

### **Note**

You must know the location of the Nagios server for Step 9. Use **Ambari Web > Services View > Summary** to locate the host on which it is running.

- 1. Stop the Nagios and Ganglia services. In **Ambari Web**:
	- a. Browse to **Services** and select each service.
	- b. Use **Service Actions** to stop the service.
- 2. Stop the Ambari Server and all Ambari Agents. From the Ambari Server host:

```
ambari-server stop
```
From each Ambari Agent host:

**ambari-agent stop**

- 3. Get the new Ambari bits. Use wget to fetch the repository file and replace the old repository file with the new repository file on every host.
	- Fetch the new repository file:

For RHEL/CentOS 5/Oracle Linux 5

```
wget http://public-repo-1.hortonworks.com/ambari/centos5/1.x/updates/1.6.
1/ambari.repo
```
For RHEL/CentOS 6/Oracle Linux 6

```
wget http://public-repo-1.hortonworks.com/ambari/centos6/1.x/updates/1.6.
1/ambari.repo
```
For SLES 11

```
wget http://public-repo-1.hortonworks.com/ambari/suse11/1.x/updates/1.6.1/
ambari.repo
```
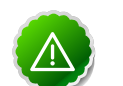

### **Important**

Check your current directory before you download the new repository file to make sure that there are no previous versions of the file. If you do not, and a previous version exists, the new download will be saved with a numeric extension such as  $ambari$ .repo.1. Make sure that the version you copy is the new version.

• Replace the old repository file with the new repository file.

For RHEL/CentOS 5/Oracle Linux 5

**cp ambari.repo /etc/yum.repos.d/ambari.repo**

For RHEL/CentOS 6/Oracle Linux 6

**cp ambari.repo /etc/yum.repos.d/ambari.repo**

For SLES 11

**cp ambari.repo /etc/zypp/repos.d/ambari.repo**

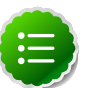

### **Note**

If your cluster does not have access to the Internet, set up a local repository with this data before you continue. See [Configure the Local Repositories](http://docs.hortonworks.com/HDPDocuments/Ambari-1.6.1.0/bk_using_Ambari_book/content/ambari-chap1-6.html) for more information.

4. Upgrade Ambari Server.

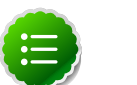

**Note**

Ambari Server no longer automatically turns iptables off. Check your installation setup to make sure that you are not relying on this function. After you have upgraded the server you must either disable iptables manually or make sure that you have all the appropriate ports available.

From the Ambari Server host:

• RHEL/CentOS/Oracle Linux

```
yum clean all
yum upgrade ambari-server ambari-log4j
```
• SLES

```
zypper clean
zypper up ambari-server ambari-log4j
```
- 5. Check for upgrade success:
	- As the process runs, the console should produce output similar, although not identical, to this:

```
Setting up Upgrade Process
Resolving Dependencies
--> Running transaction check
---> Package ambari-server.x86_64 0:1.2.2.3-1 will be updated
---> Package ambari-server.x86_64 0:1.2.2.4-1 will be updated ...
---> Package ambari-server.x86_64 0:1.2.2.5-1 will be an update ...
```
• If the upgrade fails, the console should produce output similar to this:

```
Setting up Upgrade Process
No Packages marked for Update
```
6. Check to see if you have a folder named /etc/ambari-server/conf.save. If you do, rename it back:

```
mv /etc/ambari-server/conf.save /etc/ambari-server/conf
```
7. Upgrade the Ambari Server schema. From the Ambari Server host:

**ambari-server upgrade**

- 8. Upgrade the Ambari Agent on all hosts. From each Ambari Agent host:
	- RHEL/CentOS/Oracle Linux

```
yum upgrade ambari-agent ambari-log4j
```
• SLES

```
zypper up ambari-agent ambari-log4j
```
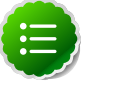

### **Note**

Ignore the warning that begins with "There are some running programs that use files deleted by recent upgrade".

9. Check to see if you have a file named /etc/ambari-agent/conf.save on each Agent host. If you do, rename it back. On each Agent host:

```
mv /etc/ambari-agent/conf.save /etc/ambari-agent/conf
```
10.Upgrade the Nagios add-ons package. On the Nagios host:

• RHEL/CentOS/Oracle Linux

**yum upgrade hdp\_mon\_nagios\_addons**

• SLES

```
zypper up hdp_mon_nagios_addons
```
11.After the process is complete, check each host to make sure the new 1.6.1 files have been installed:

**rpm -qa | grep ambari**

12.Start the Server and the Agents on all hosts. From the Server host:

**ambari-server start**

From each Agent host:

**ambari-agent start**

13.Open **Ambari Web**. Point your browser to http://{your.ambari.server}:8080

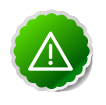

#### **Important**

Refresh your browser so that it loads the new version of the code. Hold the Shift key down while clicking the refresh button on the browser. If you have problems, clear your browser cache manually and restart Ambari Server.

Use the Admin name and password you have set up to log in.

14.Start the Nagios and Ganglia services. In **Ambari Web**:

- a. Browse to **Services** and select each service.
- b. Use **Service Actions** to start the service.
- 15.If you have customized logging properties, you will see refresh indicators next to each service name after upgrading to Ambari 1.6.1.

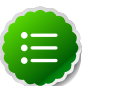

### **Note**

Restarting a service pushes the configuration properties displayed in Custom log4j.properties to each host running components for that service.

To preserve any custom logging properties after upgrading, for each service:

- a. Replace default logging properties with your custom logging properties, using **Service Configs -> Custom log4j.properties**.
- b. [Restart](http://docs.hortonworks.com/HDPDocuments/Ambari-1.6.1.0/bk_Monitoring_Hadoop_Book/content/monitor-chap2-3-3-2_2x.html) all components in any services for which you have customized logging properties.

For more information about logging properties, see [Customizing Your Logging](http://docs.hortonworks.com/HDPDocuments/Ambari-1.6.1.0/bk_Monitoring_Hadoop_Book/content/customizing_your_logging_properties.html) [Properties.](http://docs.hortonworks.com/HDPDocuments/Ambari-1.6.1.0/bk_Monitoring_Hadoop_Book/content/customizing_your_logging_properties.html)

16.Review HDP-UTILS repository Base URL setting.

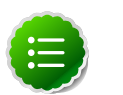

### **Note**

As of Ambari 1.6.1, the HDP-UTILS repository Base URL is no longer set in the ambari.repo file.

Browse to **Ambari Web > Admin > Clusters**, and confirm the value of the HDP-UTILS repository Base URL is correct for your environmnet. See [Managing Stack Repositories](http://docs.hortonworks.com/HDPDocuments/Ambari-1.6.1.0/bk_Monitoring_Hadoop_Book/content/ambari-user-admin-mng-stck-repos.html) for more information.

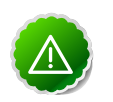

### **Important**

If you are using a [local repository](http://docs.hortonworks.com/HDPDocuments/Ambari-1.6.1.0/bk_using_Ambari_book/content/ambari-chap1-6.html) for HDP-UTILS, be sure to confirm the Base URL is correct for your locally hosted HDP-UTILS repository.

# <span id="page-8-0"></span>**2. Upgrading the HDP Stack from 2.0 to 2.1**

The HDP Stack is the coordinated set of Hadoop components that you have installed on hosts in your cluster. Your set of Hadoop components and hosts is unique to your cluster. Before upgrading the Stack on your cluster, review all Hadoop services and hosts in your cluster to confirm the location of Hadoop components. For example, use the **Hosts** and **Services** views in the Ambari Web UI, which summarize and list the components installed on each Ambari host, to determine the components installed on each host. For more information about using Ambari to view components in your cluster, see [Working with](http://docs.hortonworks.com/HDPDocuments/Ambari-1.6.1.0/bk_Monitoring_Hadoop_Book/content/ch02s03s01.html) [Hosts](http://docs.hortonworks.com/HDPDocuments/Ambari-1.6.1.0/bk_Monitoring_Hadoop_Book/content/ch02s03s01.html), and [Viewing Components on a Host.](http://docs.hortonworks.com/HDPDocuments/Ambari-1.6.1.0/bk_Monitoring_Hadoop_Book/content/monitor-chap2-4a_2x.html)

Complete the following procedures to upgrade the Stack from version 2.0 to version 2.1 on your current, Ambari-installed-and-managed cluster.

- 1. [Upgrade Ambari Server to 1.6.1](http://docs.hortonworks.com/HDPDocuments/Ambari-1.6.1.0/bk_upgrading_Ambari/content/ambari-chap7_2x.html)
- 2. Optional: [Upgrade your existing JDK](http://docs.hortonworks.com/HDPDocuments/Ambari-1.6.1.0/bk_ambari_reference/content/ch_changing_JDK_for_cluster.html)
- 3. [Prepare the Stack for Upgrade](http://docs.hortonworks.com/HDPDocuments/Ambari-1.6.1.0/bk_upgrading_Ambari/content/ambari-upgrade-prepare-21.html)
- 4. [Upgrade the Stack](http://docs.hortonworks.com/HDPDocuments/Ambari-1.6.1.0/bk_upgrading_Ambari/content/ambari-upgrade-stack-21.html)
- 5. [Complete the Stack Upgrade](http://docs.hortonworks.com/HDPDocuments/Ambari-1.6.1.0/bk_upgrading_Ambari/content/ch02s03.html)

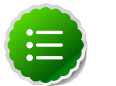

**Note**

If you plan to upgrade your existing JDK, do so after upgrading Ambari, before upgrading the Stack.

### <span id="page-8-1"></span>**2.1. Prepare the Stack for Upgrade**

Perform steps 1 through 8 on the NameNode host. In a HA NameNode configuration, you should execute these on the primary NameNode. The primary NameNode is the first NameNode configured in hdfs-site.xml.

1. IF the Oozie service is installed in your cluster, list all current jobs.

```
oozie jobs -oozie http://localhost:11000/oozie -len 100 -filter status=
RUNNING
```
2. Stop all jobs in a RUNNING or SUSPENDED state on your Oozie server host. For example:

```
oozie job -oozie <your.oozie.server.host>:11000/oozie -kill <oozie.job.id>
```
- 3. Use the **Services** view on the **Ambari Web** UI to stop all services except HDFS and ZooKeeper. Also stop any client programs that access HDFS.
- 4. Finalize any prior HDFS upgrade, if you have not done so already.

```
su -l <HDFS_USER>
hdfs dfsadmin -finalizeUpgrade
```
where <HDFS\_USER> is the HDFS Service user. For example, hdfs.

5. Check the namenode directory to ensure that there is no snapshot of any prior HDFS upgrade.

Specifically, examine the \$dfs.namenode.name.dir or the \$dfs.name.dir directory on the NameNode host. Make sure that only a "\current" directory and no "\previous" directory exists on the NameNode host.

6. Create the following logs and other files that let you to check the integrity of the file system, post-upgrade.

```
su -l <HDFS_USER>
```
where <HDFS\_USER> is the HDFS Service user. For example, hdfs.

a. Run fsck with the following flags and send the results to a log. The resulting file contains a complete block map of the file system. You use this log later to confirm the upgrade.

**hdfs fsck / -files -blocks -locations > dfs-old-fsck-1.log** 

b. Optional: Capture the complete namespace of the file system. The following command does a recursive listing of the root file system.

**hdfs dfs -ls -R / > dfs-old-lsr-1.log** 

c. Create a list of all the DataNodes in the cluster.

**hdfs dfsadmin -report > dfs-old-report-1.log**

- d. Optional: Copy all unrecoverable data stored in HDFS to a local file system or to a backup instance of HDFS.
- 7. **Save the namespace**. You must be the HDFS service user to do this and you must put the cluster in Safe Mode.

```
hdfs dfsadmin -safemode enter
hdfs dfsadmin -saveNamespace
```
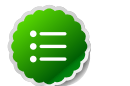

### **Note**

In a HA NameNode configuration, the command  $h$ dfs dfsadmin saveNamespace does checkpoint in the first NameNode specified in the configuration, in dfs.ha.namenodes.[nameservice ID]. You can also use the dfsadmin -fs option to specify which NameNode to connect. For example, to force a checkpoint in namenode 2:

```
hdfs dfsadmin -fs hdfs://namenode2-hostname:namenode2-port -
saveNamespace
```
8. Copy the following checkpoint files into a backup directory. You can find the directory by using the **Services View** in Ambari Web. Select the **HDFS** service, the **Configs** tab, in the Namenode section, look up the property **NameNode Directories**. It will be on your primary NameNode host.

\$dfs.name.dir/current

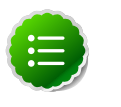

### **Note**

In a HA NameNode configuration, the location of the checkpoint depends on where the saveNamespace command is sent, as defined in the preceding step.

9. Store the layoutVersion for the NameNode. Make a copy of the file at  $\frac{1}{2}$   $\frac{1}{2}$  config parameter NameNode directories. This file will be used later to verify that the layout version is upgraded.

10Stop HDFS. Make sure all services in the cluster are completely stopped.

11.On the Hive metastore host, stop the Hive metastore **service**, if you have not done so already.

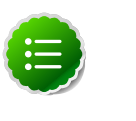

#### **Note**

Make sure that the Hive metastore **database** is running. For more information about Administering the Hive metastore database, see the [Hive](https://cwiki.apache.org/confluence/display/Hive/AdminManual+MetastoreAdmin) [Metastore Administrator documentation.](https://cwiki.apache.org/confluence/display/Hive/AdminManual+MetastoreAdmin)

- 12.If you are upgrading Hive and Oozie, back up the Hive and Oozie metastore databases on the Hive and Oozie database host machines, respectively.
	- a. Optional Back up the Hive Metastore database.

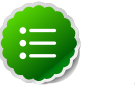

### **Note**

These instructions are provided for your convenience. Please check your database documentation for the latest back up instructions.

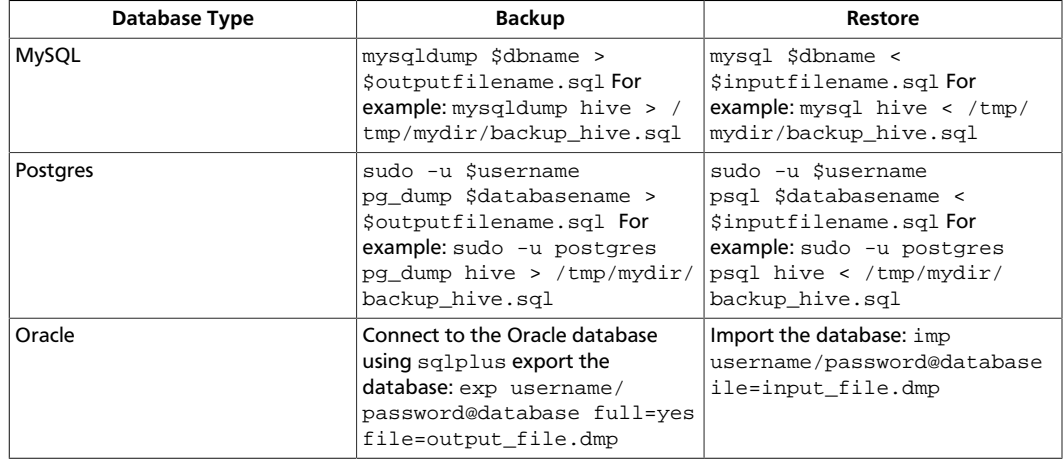

### <span id="page-10-0"></span>**Table 2.1. Hive Metastore Database Backup and Rstore**

b. Optional - Back up the Oozie Metastore database.

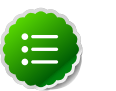

**Note**

These instructions are provided for your convenience. Please check your database documentation for the latest back up instructions.

```
Table 2.2. Oozie Metastore Database Backup and Restore
```
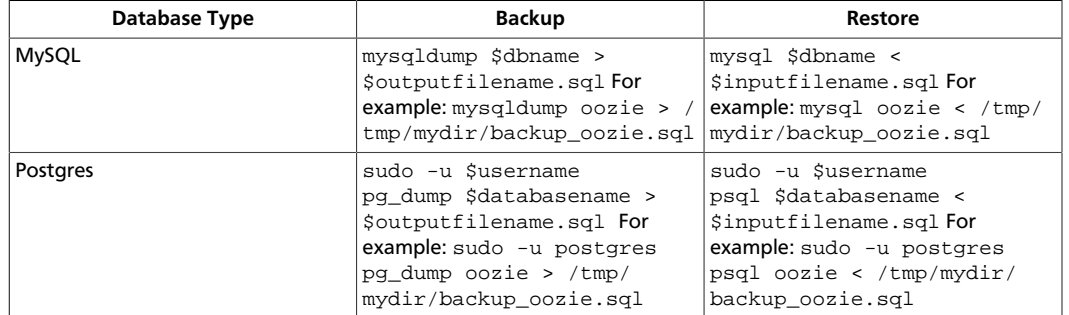

13.On the Ambari Server host, stop Ambari Server and confirm that it is stopped.

```
ambari-server stop
```
**ambari-server status**

14.Stop all Ambari Agents. On every host in your cluster known to Ambari:

**ambari-agent stop**

### <span id="page-11-0"></span>**2.2. Upgrade the Stack**

- 1. Upgrade the HDP repository on all hosts and replace the old repository file with the new file:
	- For RHEL/CentOS/Oracle Linux 5

```
wget http://public-repo-1.hortonworks.com/HDP/centos5/2.x/updates/2.1.5.
0/hdp.repo -O /etc/yum.repos.d/HDP.repo
```
• For RHEL/CentOS/Oracle Linux 6

```
wget http://public-repo-1.hortonworks.com/HDP/centos6/2.x/updates/2.1.5.0/
hdp.repo -O /etc/yum.repos.d/HDP.repo
```
• For SLES 11 sp1

```
wget http://public-repo-1.hortonworks.com/HDP/sles11sp1/2.x/updates/2.1.5.
0/hdp.repo -O /etc/zypp/repos.d/hdp.repo
```
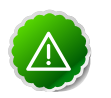

#### **Important**

Make sure to download the HDP.repo file under /etc/yum.repos.d on ALL hosts.

2. Update the Stack version in the Ambari Server database. Use this command to update the Stack version to HDP-2.1:

```
ambari-server upgradestack HDP-2.1
```
3. Back up the files in following directories on the Oozie server host and make sure that all files, including \*site.xml files are copied.

```
mkdir oozie-conf-bak 
cp -R /etc/oozie/conf/* oozie-conf-bak
```
- 4. Remove the old oozie directories on all Oozie server and client hosts
	- rm -rf /etc/oozie/conf
	- rm -rf /usr/lib/oozie/
	- rm -rf /var/lib/oozie/
- 5. Upgrade the Stack on all Ambari Agent hosts.

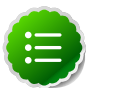

### **Note**

For each host, identify the HDP components installed on each host. Use Ambari Web, as described [here](http://docs.hortonworks.com/HDPDocuments/Ambari-1.6.1.0/bk_Monitoring_Hadoop_Book/content/monitor-chap2-4a_2x.html), to view components on each host in your cluster. Based on the HDP components installed, tailor the following upgrade commands for each host to upgrade only components residing on that host. For example, if you know that a host has **no** HBase service or client packages installed, then you can adapt the command to **not** include HBase, as follows:

```
yum upgrade "collectd*" "gccxml*" "pig*" "hadoop*" "sqoop*"
 "zookeeper*" "hive*"
```
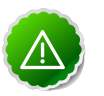

### **Important**

If you are writing to mulitple systems using a script, do not use " " with the run command. You can use " " with pdsh -y.

- For RHEL/CentOS/Oracle Linux
	- a. Remove WebHCat, HCatalog, and Oozie components.

**yum erase "webhcat\*" "hcatalog\*" "oozie\*"**

b. Upgrade the following components:

```
yum upgrade "collectd*" "gccxml*" "pig*" "hadoop*" "sqoop*" 
"zookeeper*" "hbase*" "hive*" hdp_mon_nagios_addons
```

```
yum install webhcat-tar-hive webhcat-tar-pig
```
**yum install hive\***

**yum install oozie oozie-client**

```
rpm -e --nodeps bigtop-jsvc
```
**yum install bigtop-jsvc**

c. Verify that the components were upgraded:

**yum list installed | grep HDP-\$old-stack-version-number**

None of the components from that list should appear in the returned list.

- For SLES
	- a. Remove WebHCat, HCatalog, and Oozie components.

```
zypper remove webhcat\* hcatalog\* oozie\*
```
b. Upgrade the following components:

**zypper up "collectd\*" "gccxml\*" "pig\*" "hadoop\*" "sqoop\*" "zookeeper\*" "hbase\*" "hive\*" hdp\_mon\_nagios\_addons**

**zypper install webhcat-tar-hive webhcat-tar-pig**

**zypper up -r HDP-2.1.2.0**

**zypper install hive\\***

**zypper install oozie oozie-client**

c. Verify that the components were upgraded:

**rpm -qa | grep hadoop, && rpm -qa | grep hive && rpm -qa | grep hcatalog**

d. If components were not upgraded, upgrade them as follows:

**yast --update hadoop hcatalog hive**

6. Upgrade the Hive metastore database schema.

```
$HIVE_HOME/bin/schematool -upgradeSchema -dbType <$databaseType> -userName
 <$connectionUserName> -passWord <$connectionPassWord>
```
where \$username and \$password are credentials with permissions sufficient to override the config file, and \$databaseType equals any of the following databases type values:

- derby
- mysql
- oracle
- postgres

For more information about using the Hive Schema tool, see the [Hive Schema Tool](https://cwiki.apache.org/confluence/display/Hive/Hive+Schema+Tool) [documentation](https://cwiki.apache.org/confluence/display/Hive/Hive+Schema+Tool).

### <span id="page-13-0"></span>**2.3. Complete the Stack Upgrade**

1. Start Ambari Server and Ambari Agents.

On the Server host:

**ambari-server start**

On all of the Agent hosts:

**ambari-agent start**

2. Update the repository Base URLs in Ambari Server for the HDP-2.1 stack. Browse to **Ambari Web > Admin > Clusters** and set the value of the HDP and HDP-UTILS repository Base URLs. For more information about viewing and editing repository Base URLs, see [Managing Stack Repositories.](http://docs.hortonworks.com/HDPDocuments/Ambari-1.6.1.0/bk_Monitoring_Hadoop_Book/content/ambari-user-admin-mng-stck-repos.html)

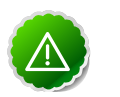

### **Important**

For a remote, accessible, public repository, the HDP and HDP-UTILS Base URLs are the same as the baseurl=values in the HDP.repo file downloaded in [Upgrade the Stack: Step 1](http://docs.hortonworks.com/HDPDocuments/Ambari-1.6.1.0/bk_upgrading_Ambari/content/ambari-upgrade-stack-21.html) For a local repository, use the local repository Base URL that you configured for the HDP Stack. For links to download the HDP repository files for your version of the Stack, see [HDP Repositories](http://docs.hortonworks.com/HDPDocuments/Ambari-1.6.1.0/bk_using_Ambari_book/content/hdp-repositories.html).

- 3. Using the Ambari Web Services view, start the ZooKeeper service.
- 4. If you are upgrading from an HA NameNode configuration, start all JournalNodes. On each JournalNode host, run the following command:

```
su -l <HDFS_USER> -c "/usr/lib/hadoop/sbin/hadoop-daemon.sh start
 journalnode"
```
where <HDFS USER> is the HDFS service user. For example, hdfs.

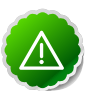

### **Important**

All JournalNodes must be running when performing the upgrade, rollback, or finalization operations. If any JournalNodes are down when running any such operation, the operation will fail.

5. Because the file system version has now changed you must start the NameNode manually. On the active NameNode host:

 **su -l <HDFS\_USER> -c "export HADOOP\_LIBEXEC\_DIR=/usr/lib/hadoop/libexec && /usr/lib/hadoop/sbin/hadoop-daemon.sh start namenode -upgrade"** 

where <HDFS\_USER> is the HDFS service user. For example, hdfs.

To check if the Upgrade is in progress, check that the "\previous" directory has been created in \NameNode and \JournalNode directories. The "\previous" directory contains a snapshot of the data before upgrade.

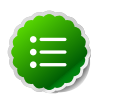

### **Note**

In a NameNode HA configuration, this NameNode will not enter the standby state as usual. Rather, this NameNode will immediately enter the active state, perform an upgrade of its local storage directories, and also perform an upgrade of the shared edit log. At this point, the standby NameNode in the HA pair is still down. It will be out of sync with the upgraded

active NameNode. To synchronize the active and standby NameNode, re-establishing HA, re-bootstrap the standby NameNode by running the NameNode with the '-bootstrapStandby' flag. **Do NOT** start this standby NameNode with the '-upgrade' flag.

**su -l <HDFS\_USER> -c "hdfs namenode -bootstrapStandby -force"**

where <HDFS\_USER> is the HDFS service user. For example, hdfs.

The bootstrapStandby command will download the most recent fsimage from the active NameNode into the \$dfs.name.dir directory of the standby NameNode. You can enter that directory to make sure the fsimage has been successfully downloaded. After verifying, start the ZKFailoverController via Ambari, then start the standby NameNode via Ambari. You can check the status of both NameNodes using the Web UI.

6. Start all DataNodes.

```
su -l <HDFS_USER> -c "/usr/lib/hadoop/sbin/hadoop-daemon.sh --config /etc/
hadoop/conf start datanode"
```
where <HDFS\_USER> is the HDFS service user. For example, hdfs.

The NameNode will send an upgrade command to DataNodes after receiving block reports.

- 7. Prepare the NameNode to work with Ambari:
	- a. Open the Ambari Web GUI. If it has been open throughout the process, clear your browser cache, then refresh.
	- b. On the Services view, choose **HDFS** to open the HDFS service.
	- c. Restart the HDFS service. Restarting HDFS restarts all NameNodes, DataNodes, and JournalNodes.
	- d. Run the Service Check, using **Actions > Run Service Check**. Makes sure it passes.
- 8. After the DataNodes are started, HDFS exits safemode. To monitor the status, run the following command:

**sudo su -l <HDFS\_USER> -c "hdfs dfsadmin -safemode get"**

where <HDFS\_USER> is the HDFS service user. For example, hdfs.

Depending on the size of your system, a response may not display for up to 10 minutes. When HDFS exits safemode, the following message displays:

**Safe mode is OFF**

9. Make sure that the HDFS upgrade was successful. Repeat step 5 in [Preparing for the](http://docs.hortonworks.com/HDPDocuments/Ambari-1.6.1.0/bk_upgrading_Ambari/content/ambari-chap9-1_2x.html) [Upgrade](http://docs.hortonworks.com/HDPDocuments/Ambari-1.6.1.0/bk_upgrading_Ambari/content/ambari-chap9-1_2x.html) to create new versions of the logs and reports. Substitute " $new"$  for " $old"$  in the file names as necessary.

10.Compare the old and new versions of the following:

```
12
```
• dfs-old-fsck-1.log versus dfs-new-fsck-1.log.

The files should be identical unless the hadoop fsck reporting format has changed in the new version.

• dfs-old-lsr-1.log versus dfs-new-lsr-1.log.

The files should be identical unless the format of  $hadoop$   $fs$   $-lsr$  reporting or the data structures have changed in the new version.

• dfs-old-report-1.log versus fs-new-report-1.log

Make sure all DataNodes previously belonging to the cluster are up and running.

11.Make the following config changes required for Application Timeline Server. Use the Ambari web UI to navigate to the service dashboard and add/modify the following configurations:

```
YARN (Custom yarn-site.xml)
yarn.timeline-service.leveldb-timeline-store.path=/var/log/hadoop-yarn/
timeline
yarn.timeline-service.leveldb-timeline-store.ttl-interval-ms=300000
** If you are upgrading to HDP 2.1.3 or higher, use the following setting:
 yarn.timeline-service.store-class=org.apache.hadoop.yarn.server.timeline.
LeveldbTimelineStore**
** If you are upgrading to HDP 2.1.2, use the following setting:
 yarn.timeline-service.store-class=org.apache.hadoop.yarn.server.
applicationhistoryservice.timeline.LeveldbTimelineStore **
yarn.timeline-service.ttl-enable=true
yarn.timeline-service.ttl-ms=2678400000
yarn.timeline-service.generic-application-history.store-class=org.apache.
hadoop.yarn.server.applicationhistoryservice.NullApplicationHistoryStore
yarn.timeline-service.webapp.address=
<PUT_THE_FQDN_OF_ATS_HOST_NAME_HERE>:8188
yarn.timeline-service.webapp.https.address=
<PUT_THE_FQDN_OF_ATS_HOST_NAME_HERE>:8190
yarn.timeline-service.address=<PUT_THE_FQDN_OF_ATS_HOST_NAME_HERE>:10200
HIVE (hive-site.xml)
hive.execution.engine=mr
hive.exec.failure.hooks=org.apache.hadoop.hive.ql.hooks.ATSHook
hive.exec.post.hooks=org.apache.hadoop.hive.ql.hooks.ATSHook
hive.exec.pre.hooks=org.apache.hadoop.hive.ql.hooks.ATSHook
hive.tez.container.size=<map-container-size>
         *If mapreduce.map.memory.mb > 2GB then set it equal to mapreduce.
map.memory. Otherwise, set it equal to mapreduce.reduce.memory.mb*
hive.tez.java.opts=-server -Xmx800m -Djava.net.preferIPv4Stack=true -
XX:NewRatio=8 -XX:+UseNUMA -XX:+UseParallelGC
```
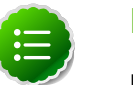

### **Note**

Use configuration values appropriate for your environment. For example, the value "800" in the preceding example is an example, not a requirement.

12.Using Ambari Web, navigate to **Services > Hive > Configs > Advanced** and verify that the following properties are set to their default values:

#### Hive (Advanced)

hive.security.authorization.manager=org.apache.hadoop.hive.ql.security. authorization.StorageBasedAuthorizationProvider hive.security.metastore.authorization.manager=org.apache.hadoop.hive.ql. security.authorization.StorageBasedAuthorizationProvider hive.security.authenticator.manager=org.apache.hadoop.hive.ql.security. ProxyUserAuthenticator

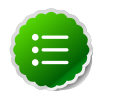

### **Note**

The Security Wizard enables Hive authorization. The default values for these properties changed in Hive-0.12. If you are upgrading Hive from 0.12 to 0.13 in a secure cluster, you should not need to change the values. If upgrading from Hive-older than version 0.12 to Hive-0.12 or greater in a secure cluster, you will need to correct the values.

13.If YARN is installed in your HDP 2.0 stack, and the Application Timeline Server (ATS) components are **not** , then you must create and install ATS service and host components via API by running the following commands on the server that will host the YARN application timeline server in your cluster. Be sure to replace <your\_ambari\_server\_host>, <your\_cluster\_name>, and <your\_ATS\_component\_hostname> with host names appropriate for your envrionment.

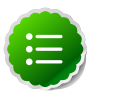

### **Note**

Ambari does not currently support ATS in a kerberized cluster. If you are upgrading YARN in a kerberized cluster, skip this step.

a. Create the ATS Service Component.

```
curl --user admin:admin -H "X-Requested-By: ambari" -i -X POST http:/
/<your_ambari_server_host>:8080/api/v1/clusters/<your_cluster_name>/
services/YARN/components/APP_TIMELINE_SERVER
```
b. Create the ATS Host Component.

```
curl --user admin:admin -H "X-Requested-By: ambari" -i -X POST http://
<your_ambari_server_host>:8080/api/v1/clusters/<your_cluster_name>/hosts/
<your_ATS_component_hostname>/host_components/APP_TIMELINE_SERVER
```
c. Install the ATS Host Component.

```
curl --user admin:admin -H "X-Requested-By: ambari" -i -X
 PUT -d '{ "HostRoles": { "state": "INSTALLED"}}' http://
<your_ambari_server_host>:8080/api/v1/clusters/<your_cluster_name>/hosts/
<your_ATS_component_hostname>/host_components/APP_TIMELINE_SERVER
```
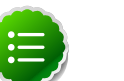

### **Note**

curl commands use the default username/password = admin/admin. To run the curl commands using non-default credentials, modify the --user option to use your Ambari administrator credentials. For example: --user <ambari\_admin\_username>:<ambari\_admin\_password> .

14.Using **Ambari Web > Services > Service Actions**, start YARN.

- 15.Using **Ambari Web > Services > Service Actions**, start MapReduce2.
- 16.Using **Ambari Web > Services > Service Actions**, start HBase and ensure the service check passes.

17.Upgrade Oozie.

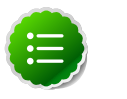

**Note**

You must replace your Oozie configuration after upgrading.

a. Perform the following preparation steps on each oozie server host:

i. Copy files from the backup folder /conf to /etc/oozie/conf directory.

**cp <oozie-conf-bak>/oozie-site.xml /etc/oozie/conf**

**cp <oozie-conf-bak>/oozie-env.sh /etc/oozie/conf/oozie-env.sh**

**chmod -R 777 /etc/alternatives/oozie-tomcat-conf/conf**

**rm -rf /usr/lib/oozie/conf**

**ln -s /etc/oozie/conf /usr/lib/oozie/conf**

ii. Create /usr/lib/oozie/libext-upgrade21 directory.

**mkdir /usr/lib/oozie/libext-upgrade21**

iii. Copy the JDBC jar of your Oozie database to both  $/$ usr $/$ lib $/$ oozie $/$ libextupgrade21 and /usr/lib/oozie/libtools.

For example, if you are using MySQL, copy your mysql-connector-java.jar.

iv. Copy these files to /usr/lib/oozie/libext-upgrade21 directory

**cp /usr/lib/hadoop/lib/hadoop-lzo\*.jar /usr/lib/oozie/libext-upgrade21**

- **cp /usr/share/HDP-oozie/ext-2.2.zip /usr/lib/oozie/libext-upgrade21**
- v. Grant read/write access to the Oozie user.

**chmod -R 777 /usr/lib/oozie/libext-upgrade21**

#### b. Upgrade steps:

- i. On the Ambari Services view, make sure YARN and MapReduce2 are running.
- ii. Make sure that the Oozie service is stopped.
- iii. Upgrade Oozie. You must be the Oozie service user. On the Oozie server host:

**sudo su -l <OOZIE\_USER> -c"/usr/lib/oozie/bin/ooziedb.sh upgrade -run"**

where <OOZIE\_USER> is the Oozie service user. For example, oozie.

Make sure that the output contbins the string "Oozie DB has been upgraded to Oozie version <OOZIE Build Version>.

iv. Prepare the Oozie WAR file, run as root:

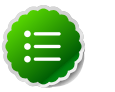

### **Note**

The Oozie server must be **not** running for this step. If you get the message "ERROR: Stop Oozie first", it means the script still thinks it's running. Check, and if needed, remove the process id (pid) file indicated in the output.

```
sudo su -l <OOZIE_USER> -c "/usr/lib/oozie/bin/oozie-setup.sh prepare-
war -d /usr/lib/oozie/libext-upgrade21"
```
where <OOZIE\_USER> is the Oozie service user. For example, oozie.

Make sure that the output contains the string "New Oozie WAR file added".

- v. Using Ambari Web UI **Services** > **Oozie** > **Configs**, expand **Advanced**, then edit the following properties:
	- A. In oozie.service.coord.push.check.requeue.interval, *replace* the existing property value with the following one:

30000

B. In oozie.service.SchemaService.wf.ext.schemas, *append* (using copy/paste) to the existing property value the following string:

```
shell-action-0.2.xsd,oozie-sla-0.1.xsd,oozie-sla-0.2.xsd,hive-
action-0.3.xsd
```
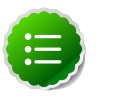

### **Note**

If you have customized schemas, append this string to your custom schema name string.

Do not overwrite custom schemas.

If you have no customized schemas, you can replace the existing string with the following one:

shell-action-0.1.xsd,email-action-0.1.xsd,hive-action-0.2.xsd, sqoop-action-0.2.xsd,ssh-action-0.1.xsd,distcp-action-0.1.xsd,shellaction-0.2.xsd,oozie-sla-0.1.xsd,oozie-sla-0.2.xsd,hive-action-0.3.xsd

C. In oozie.service.URIHandlerService.uri.handlers, *append* to the existing property value the following string:

org.apache.oozie.dependency.FSURIHandler,org.apache.oozie.dependency. HCatURIHandler

D. In oozie. services, **append** to the existing property value the following string:

org.apache.oozie.service.XLogStreamingService,org.apache.oozie. service.JobsConcurrencyService

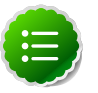

### **Note**

If you have customized properties, append this string to your custom property value string.

Do not overwrite custom properties.

If you have no customized properties, you can replace the existing string with the following one:

org.apache.oozie.service.SchedulerService, org.apache.oozie.service.InstrumentationService, org.apache.oozie.service.CallableQueueService, org.apache.oozie.service.UUIDService, org.apache.oozie.service.ELService, org.apache.oozie.service.AuthorizationService, org.apache.oozie.service.UserGroupInformationService, org.apache.oozie.service.HadoopAccessorService, org.apache.oozie.service.URIHandlerService, org.apache.oozie.service.MemoryLocksService, org.apache.oozie.service.DagXLogInfoService, org.apache.oozie.service.SchemaService, org.apache.oozie.service.LiteWorkflowAppService, org.apache.oozie.service.JPAService, org.apache.oozie.service.StoreService, org.apache.oozie.service.CoordinatorStoreService, org.apache.oozie.service.SLAStoreService, org.apache.oozie.service.DBLiteWorkflowStoreService, org.apache.oozie.service.CallbackService, org.apache.oozie.service.ActionService, org.apache.oozie.service.ActionCheckerService, org.apache.oozie.service.RecoveryService, org.apache.oozie.service.PurgeService, org.apache.oozie.service.CoordinatorEngineService, org.apache.oozie.service.BundleEngineService, org.apache.oozie.service.DagEngineService, org.apache.oozie.service.CoordMaterializeTriggerService, org.apache.oozie.service.StatusTransitService, org.apache.oozie.service.PauseTransitService, org.apache.oozie.service.GroupsService, org.apache.oozie.service.ProxyUserService, org.apache.oozie.service.XLogStreamingService, org.apache.oozie.service.JobsConcurrencyService

E. In oozie.services.ext, *append* to the existing property value the following string:

org.apache.oozie.service.PartitionDependencyManagerService,org. apache.oozie.service.HCatAccessorService

- F. After modifying all properties on the Oozie Configs page, scroll down, then choose **Save** to update oozie.site.xml, using the modified configurations.
- vi. Replace the content of /usr/oozie/share in HDFS. On the Oozie server host:
	- A. Extract the Oozie sharelib into a tmp folder.

```
mkdir -p /tmp/oozie_tmp
cp /usr/lib/oozie/oozie-sharelib.tar.gz /tmp/oozie_tmp
cd /tmp/oozie_tmp
tar xzvf oozie-sharelib.tar.gz
```
B. Back up the/user/oozie/share folder in HDFS and then delete it. If you have any custom files in this folder back them up separately and then add them back after the share folder is updated.

**mkdir /tmp/oozie\_tmp/oozie\_share\_backup chmod 777 /tmp/oozie\_tmp/oozie\_share\_backup**

```
su -l <HDFS_USER> -c "hdfs dfs -copyToLocal /user/oozie/share /tmp/
oozie_tmp/oozie_share_backup"
su -l <HDFS_USER> -c "hdfs dfs -rm -r /user/oozie/share"
```
where <HDFS\_USER> is the HDFS service user. For example, hdfs.

C. Add the latest share libs that you extracted in step 1. After you have added the files, modify ownership and acl.

```
su -l <HDFS_USER> -c "hdfs dfs -copyFromLocal /tmp/oozie_tmp/share /
user/oozie/."
su -l <HDFS_USER> -c "hdfs dfs -chown -R
  <OOZIE_USER>:<HADOOP_GROUP> /user/oozie" 
su -l <HDFS_USER> -c "hdfs dfs -chmod -R 755 /user/oozie"
```
where <HDFS\_USER> is the HDFS service user. For example, hdfs.

vii.Use the Services view to start the Oozie service. Make sure that ServiceCheck passes for Oozie.

18.Update WebHCat.

a. Modify the webhcat-site config type.

Using the Ambari web UI, navigate to **Services > WebHCat** and modify the following configuration:

#### <span id="page-21-0"></span>**Table 2.3. WebHCat Properties to Modify**

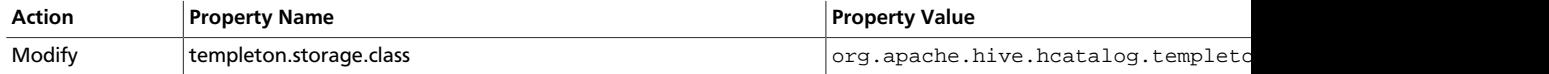

b. On each WebHCat host, update the Pig and Hive tar bundles, by updating the following files:

• /apps/webhcat/pig.tar.gz

• /apps/webhcat/hive.tar.gz

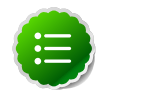

**Note**

You will find these files only on a host where WebHCat is installed.

For example, to update a \*.tar.gz file:

i. Move the file to a local directory.

```
su -l <HCAT_USER> -c "hadoop --config /etc/hadoop/conf fs -
copyToLocal /apps/webhcat/*.tar.gz $<local_backup_dir>"
```
ii. Remove the old file.

```
su -l <HCAT_USER> -c "hadoop --config /etc/hadoop/conf fs -rm /apps/
webhcat/*.tar.gz"
```
iii. Copy the new file.

**su -l <HCAT\_USER> -c "hdfs --config /etc/hadoop/conf dfs copyFromLocal /usr/share/HDP-webhcat/\*.tar.gz /apps/webhcat/"**

where <HCAT\_USER> is the HCatalog Service user. For example, hcat.

- c. On each WebHCat host, update /app/webhcat/hadoop-streaming.jar file.
	- i. Move the file to a local directory.

**su -l <HCAT\_USER> -c "hadoop --config /etc/hadoop/conf fs copyToLocal /apps/webhcat/hadoop-streaming\*.jar \$<local\_backup\_dir>"**

ii. Remove the old file.

```
su -l <HCAT_USER> -c "hadoop --config /etc/hadoop/conf fs -rm /apps/
webhcat/hadoop-streaming*.jar"
```
iii. Copy the new hadoop-streaming.jar file.

```
su -l <HCAT_USER> -c "hdfs --config /etc/hadoop/conf dfs -
copyFromLocal /usr/lib/hadoop-mapreduce/hadoop-streaming*.jar /apps/
webhcat"
```
where <HCAT\_USER> is the HCatalog Service user. For example, hcat.

#### 19.Upgrade Flume.

a. Make a backup copy of the current Flume configuration files, on each Flume host.

```
cd /etc/flume/conf
cp flume.conf <flume-conf-backup>/flume.conf
```
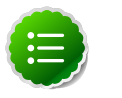

**Note**

19 More than one Flume configuration file may exist. Make a backup copy of each one.

- b. Execute the following commands on each Flume host:
	- For RHEL/CentOS/Oracle Linux:

yum upgrade flume

• For SLES:

```
zypper upgrade flume
zypper remove flume
zypper se -s flume
```
You should see Flume in the output. Then, install Flume.

zypper install flume

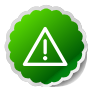

### **Important**

When removing and installing packages, rename files in the /conf directory that have . rpmsave extension to original to retain the customized configurations. Alternatively, use the configuration files in the /conf directory that you backed up before upgrading.

- c. Verify that Flume was upgraded correctly by starting a basic example. Flume does not start running immediately after installation/upgrade, by default. To validate the Flume upgrade:
	- i. Replace your default conf/flume.conf with the following flume.conf file:

```
1. Name the components on this agent
   al.sources = r1 a1.sinks = k1 
    a1.channels = c1
2.Describe/configure the source
    a1.sources.r1.type = seq
3. Describe the sink
    a1.sinks.k1.type = file_roll 
    a1.sinks.k1.channel = c1 
    a1.sinks.k1.sink.directory = /tmp/flume
4. Use a channel which buffers events in memory
    a1.channels.c1.type = memory
5. Bind the source and sink to the channel
     a1.sources.r1.channels = c1 
     a1.sinks.k1.channel = c1
```
- ii. Restart Flume, using Ambari Web.
- iii. To verify that data is flowing, examine  $/\text{tmp/flume}$  to see that any files exist. These files should contain simple, sequential numbers.
- iv. Stop Flume.
- d. Copy the backup Flume configuration files you created in Step 17.a back into their original location.

```
cd /etc/flume/conf
cp <flume-conf-backup>/flume.conf
```
20.If you use Tez as the Hive execution engine, and if the variable

hive.server2.enabled.doAs is set to true, you must create a scratch directory on the NameNode host for the username that will run the HiveServer2 service. For example, use the following commands:

```
sudo su -c "hdfs -makedir /tmp/hive-<username>" 
sudo su -c "hdfs -chmod 777 /tmp/hive-<username>"
```
where <username> is the name of the user that runs the HiveServer2 service.

- 21.If you use Hue to manage your Stack, you must upgrade the Hue component manaully. For specific upgrade steps, see the instructions to [Upgrade Hue.](http://docs.hortonworks.com/HDPDocuments/HDP2/HDP-2.1.5/bk_installing_manually_book/content/upgrade-2-15.html)
- 22.If you use Mahout, you must upgrade the Mahout component manaully. For specific upgrade steps, see the instructions to [Upgrade Mahout.](http://docs.hortonworks.com/HDPDocuments/HDP2/HDP-2.1.5/bk_installing_manually_book/content/upgrade-2-mahout-14.html)
- 23.Using **Ambari Web > Services**, re-start the remaining services.
- 24.The upgrade is now fully functional but not yet finalized. Using the  $finalize$ command removes the previous version of the NameNode and DataNode storage directories.

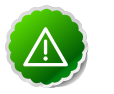

### **Important**

After the upgrade is finalized, the system cannot be rolled back. Usually this step is not taken until a thorough testing of the upgrade has been performed.

The upgrade must be finalized before another upgrade can be performed.

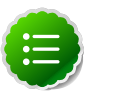

### **Note**

Directories used by Hadoop 1 services set in /etc/hadoop/conf/ taskcontroller.cfg are not automatically deleted after upgrade. Administrators can choose to delete these directories after the upgrade.

To finalize the upgrade, execute the following command once, on the primary NameNode host in your HDP cluster:

**sudo su -l <HDFS\_USER> -c "hdfs dfsadmin -finalizeUpgrade"**

where <HDFS\_USER> is the HDFS service user. For example, hdfs.

# <span id="page-25-0"></span>**3. Upgrading the HDP Stack from 1.3.2 or later to 2.1**

The Stack is the coordinated set of Hadoop components that you have installed. Use the following instructions to upgrade a current, Ambari-installed and managed instance of a 1.3.2 or later version Stack to a 2.1 version Stack. This procedure causes the upgraded stack to be managed by Ambari.

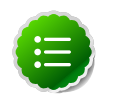

### **Note**

If your stack has Kerberos Security turned on, you should turn it off before performing the upgrade. On **Ambari Web > Admin view > Security > click Disable Security**. You can re-enable Security after performing the upgrade.

If you are upgrading from any other 1.x version of the stack, you must upgrade to 1.3.2 or later before you can upgrade to 2.1. See [Upgrading the HDP Stack to 1.3.3](http://docs.hortonworks.com/HDPDocuments/Ambari-1.6.1.0/bk_upgrading_Ambari/content/ambari-chap9.html) for more information. Upgrades from previous 1.x versions are not supported.

# <span id="page-25-1"></span>**3.1. Preparing for the Upgrade**

Use the following steps to prepare your system for the upgrade.

- 1. If you are upgrading Ambari as well as the stack, you must know the location of the Nagios servers for that process. Use the **Services**->**Nagios**-> **Summary** panel to locate the hosts on which they are running.
- 2. IF the Oozie service is installed in your cluster, list all current jobs.

```
oozie jobs -oozie http://localhost:11000/oozie -len 100 -filter status=
RUNNING
```
3. Stop all jobs in a RUNNING or SUSPENDED state on your Oozie server host. For example:

**oozie job -oozie {your.oozie.server.host}:11000/oozie -kill {oozie.job.id}**

- 4. Use the **Services** view on the **Ambari Web** UI to stop all services except HDFS and ZooKeeper. Also stop any client programs that access HDFS.
- 5. Finalize any prior upgrade, if you have not done so already.

```
su {HDFSUSER}
hadoop dfsadmin -finalizeUpgrade
```
You can check the namenode directory to ensure that there is no snapshot of any prior HDFS upgrade. In particular, look into the directory \$dfs.namenode.name.dir (or \$dfs.name.dir) on the NameNode. Make sure there is only a 'current' directory and no 'previous' directory there.

6. Create the following logs and other files.

Creating these logs allows you to check the integrity of the file system post upgrade.

a. Run fsck with the following flags and send the results to a log. The resulting file contains a complete block map of the file system. You use this log later to confirm the upgrade.

**hadoop fsck / -files -blocks -locations > dfs-old-fsck-1.log**

b. Optional: Capture the complete namespace of the filesystem. (The following command does a recursive listing of the root file system.)

**hadoop dfs -ls -R / > dfs-old-lsr-1.log** 

c. Create a list of all the DataNodes in the cluster.

```
hadoop dfsadmin -report > dfs-old-report-1.log
```
- d. Optional: copy all or unrecoverable only data stored in HDFS to a local file system or to a backup instance of HDFS.
- <span id="page-26-0"></span>7. **Save the namespace**. You must be the HDFS service user to do this and you must put the cluster in Safe Mode.

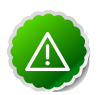

### **Important**

This is a **critical** step. If you do not do this step before you do the upgrade, the NameNode will **not** start afterwards.

```
hadoop dfsadmin -safemode enter
hadoop dfsadmin -saveNamespace
```
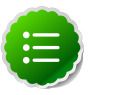

### **Note**

In a HA NameNode configuration, the command hdfs dfsadmin saveNamespace does checkpoint in the first NameNode specified in the configuration, in dfs.ha.namenodes.[nameservice ID]. You can also use the dfsadmin -fs option to specify which NameNode to connect. For example, to force a checkpoint in namenode 2:

**hdfs dfsadmin -fs hdfs://namenode2-hostname:namenode2-port saveNamespace**

8. Copy the following checkpoint files into a backup directory. You can find the directory by using the **Services View** in the UI. Select the **HDFS** service, the **Configs** tab, in the Namenode section, look up the property **NameNode Directories**. It will be on your NameNode host.

\$dfs.name.dir/current

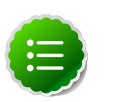

### **Note**

In a HA NameNode configuration, the location of the checkpoint depends on where the saveNamespace command is sent, as defined in the preceding step.

9. Store the layoutVersion for the NameNode. Make a copy of the file at  $$dfs.name.dir/current/VERSION where $dfs.name.dir is the value of the$ config parameter NameNode directories. This file will be used later to verify that the layout version is upgraded.

10.Stop HDFS. Make sure all services in the cluster are completely stopped.

- 11.If you are upgrading Hive and Oozie, back up the Hive database and the Oozie database on the Hive database host and Oozie database host machines, respectively.
	- a. Optional Backup the Hive Metastore database.

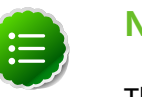

**Note**

These instructions are provided for your convenience. Please check your database documentation for the latest back up instructions.

### <span id="page-27-0"></span>**Table 3.1. Hive Metastore Database Backup and Rstore**

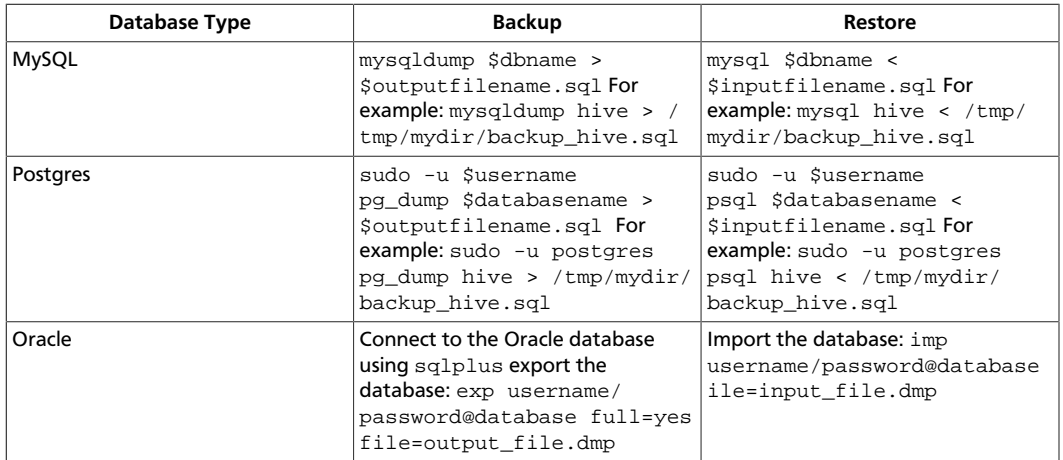

b. Optional - Backup the Oozie Metastore database.

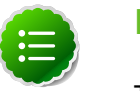

### **Note**

These instructions are provided for your convenience. Please check your database documentation for the latest back up instructions.

### <span id="page-27-1"></span>**Table 3.2. Oozie Metastore Database Backup and Restore**

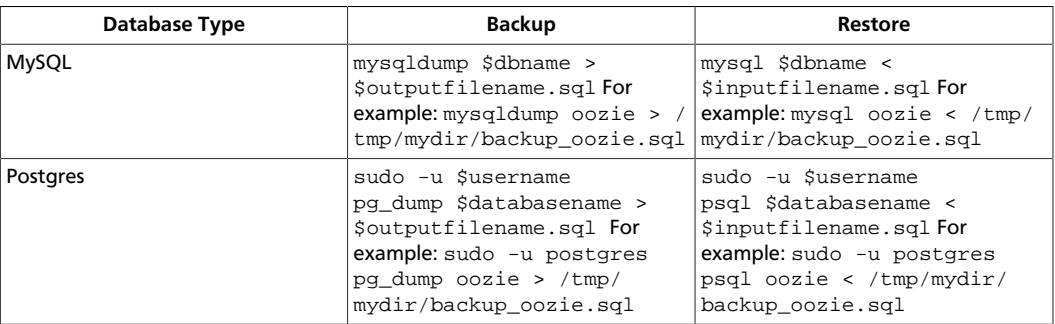

12.On the Ambari Server host, stop Ambari Server and confirm that it is stopped:

**ambari-server stop**

**ambari-server status**

13.Stop all Ambari Agents. On every host in your cluster known to Ambari:

**ambari-agent stop**

### <span id="page-28-0"></span>**3.2. Upgrading the Stack**

This stack upgrade involves removing the HDP 1.x version of MapReduce and replacing it with the HDP 2.x YARN and MapReduce2 components. This process is somewhat long and complex. To help you, a Python script is provided to automate some of the upgrade steps.

### <span id="page-28-1"></span>**3.2.1. Prepare for the Stack Upgrade**

- 1. Make sure that you completed the [system preparation procedure](#page-25-1); most importantly, [save the namespace.](#page-26-0)
- 2. Stage the upgrade script:
	- a. Create an "Upgrade Folder", for example /work/upgrade  $hdp$  2, on a host that can communicate with Ambari Server. The Ambari Server host would be a suitable candidate.
	- b. Copy the upgrade script to the Upgrade Folder. The script is available here:  $/\text{var}/$ lib/ambari-server/resources/scripts/UpgradeHelper\_HDP2.py on the Ambari Server host.
	- c. Make sure that Python is available on the host and that the version is 2.6 or higher:

**python --version**

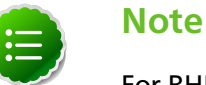

For RHEL/Centos/Oracle Linux 5, you **must** use Python 2.6.

3. Start Ambari Server only. On the Ambari Server host:

**ambari-server start**

- 4. Back up current configuration settings and the component host mappings from MapReduce:
	- a. Go to the Upgrade Folder.
	- b. Execute the backup-configs action:

```
python UpgradeHelper_HDP2.py --hostname {HOSTNAME} --user {USERNAME} --
password {PASSWORD} --clustername {CLUSTERNAME} backup-configs
```
Where

•  ${HOSTNAME}$  is the name of the Ambari Server host

- $\{ \text{USERNAME} \}$  is the admin user for Ambari Server
- $\{PASSWORD\}$  is the password for the admin user
- $\{CLUSTRNAME\}$  is the name of the cluster

This step produces a set of files named TYPE\_TAG, where TYPE is the configuration type and TAG is the tag. These files contain copies of the various configuration settings for the current (pre-upgrade) cluster. You can use these files as a reference later.

c. Execute the save-mr-mapping action:

**python UpgradeHelper\_HDP2.py --hostname {HOSTNAME} --user {USERNAME} - password {PASSWORD} --clustername {CLUSTERNAME} save-mr-mapping**

This step produces a file named  $m_{\text{m}}$  mapping that stores the host level mapping of MapReduce components such as MapReduce JobTracker/TaskTracker/Client.

- <span id="page-29-1"></span>5. Delete all the MapReduce server components installed on the cluster.
	- a. If you are not already there, go to the Upgrade Folder.
	- b. Execute the delete-mr action.

```
python UpgradeHelper_HDP2.py --hostname {HOSTNAME} --user {USERNAME} --
password {PASSWORD} --clustername {CLUSTERNAME} delete-mr
```
Optionally, execute the delete script with the -n option to view, verify, and validate API calls, if necessary.

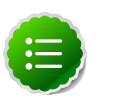

### **Note**

Running the delete script with the -n option exposes API calls but does not remove installed components. Use the -n option for validation purposes only.

c. The script asks you to confirm that you have executed the  $s$ ave- $mr$ -mapping action and that you have a file named  $m_r$  mapping in the Upgrade Folder.

### <span id="page-29-0"></span>**3.2.2. Upgrade the Stack**

1. Stop Ambari Server. On the Ambari Server host:

**ambari-server stop**

2. Update the stack version in the Ambari Server database. Use the command appropriate for a remote, or local repository, as described in this step.

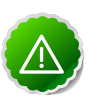

#### **Important**

Make sure you [delete the old MapReduce](#page-29-1) version **before** you run upgradestack.

**ambari-server upgradestack HDP-2.1**

3. Upgrade the HDP repository on all hosts and replace the old repo file with the new file:

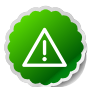

### **Important**

The file you download is named hdp.repo. To function properly in the system, it must be named HDP. repo. Once you have completed the "mv" of the new repo file to the repos.d folder, make sure there is no file named hdp.repo anywhere in your repos.d folder.

• For RHEL/CentOS/Oracle Linux 5

```
wget http://public-repo-1.hortonworks.com/HDP/centos5/2.x/updates/2.1.5.
0/hdp.repo -O /etc/yum.repos.d/HDP.repo
```
• For RHEL/CentOS/Oracle Linux 6

```
wget http://public-repo-1.hortonworks.com/HDP/centos6/2.x/updates/2.1.5.0/
hdp.repo -O /etc/yum.repos.d/HDP.repo
```
• For SLES 11 sp1

```
wget http://public-repo-1.hortonworks.com/HDP/sles11sp1/2.x/updates/2.1.5.
0/hdp.repo -O /etc/zypp/repos.d/hdp.repo
```
4. Back up the files in following directories on the Oozie server host and make sure that all files, including \*site.xml files are copied.

```
mkdir oozie-conf-bak 
cp -R /etc/oozie/conf/* oozie-conf-bak
```
- 5. Remove the old oozie directories on all Oozie server and client hosts
	- rm -rf /etc/oozie/conf
	- rm -rf /usr/lib/oozie/
	- rm -rf /var/lib/oozie/
- 6. Upgrade the stack on all Agent hosts.

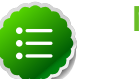

### **Note**

For each host, identify the HDP components installed on each host. Use Ambari Web, as described [here](http://docs.hortonworks.com/HDPDocuments/Ambari-1.6.1.0/bk_Monitoring_Hadoop_Book/content/monitor-chap2-4a_2x.html), to view components on each host in your cluster. Based on the HDP components installed, tailor the following upgrade commands for each host to upgrade only components residing on that host. For example, if you know that a host has **no** HBase service or client packages installed, then you can adapt the command to **not** include HBase, as follows:

```
yum upgrade "collectd*" "gccxml*" "pig*" "hadoop*" "sqoop*"
  "zookeeper*" "hive*"
```
• For RHEL/CentOS/Oracle Linux

a. Remove remaining MapReduce, and WebHCat, HCatalog, and Oozie components on all hosts:

```
yum erase hadoop-pipes hadoop-sbin hadoop-native
```

```
yum erase "webhcat*" "hcatalog*" "oozie*"
```
b. Upgrade the following components:

**yum upgrade "collectd\*" "gccxml\*" "pig\*" "hadoop\*" "sqoop\*" "zookeeper\*" "hbase\*" "hive\*" hdp\_mon\_nagios\_addons**

**yum install webhcat-tar-hive webhcat-tar-pig**

**yum install hive\***

**yum install oozie oozie-client**

**rpm -e --nodeps bigtop-jsvc**

**yum install bigtop-jsvc**

c. Verify that the components were upgraded:

**yum list installed | grep HDP-\$old-stack-version-number**

None of the components from that list should appear in the returned list.

- For SLES
	- a. Remove remaining MapReduce, and WebHCat, HCatalog, and Oozie components on all hosts:

**zypper remove hadoop-pipes hadoop-sbin hadoop-native**

**zypper remove webhcat\\* hcatalog\\* oozie\\***

b. Upgrade the following components:

**zypper up "collectd\*" "epel-release\*" "gccxml\*" "pig\*" "hadoop\*" "sqoop\*" "zookeeper\*" "hbase\*" "hive\*" hdp\_mon\_nagios\_addons**

**zypper install webhcat-tar-hive webhcat-tar-pig**

**zypper up -r HDP-2.1.2.0**

**zypper install hive\\***

**zypper install oozie oozie-client**

c. Verify that the components were upgraded:

**rpm -qa | grep hadoop, rpm -qa | grep hive and rpm -qa | grep hcatalog**

d. If components were not upgraded, upgrade them as follows:

**yast --update hadoop hcatalog hive**

28 7. On the Hive metastore host, stop the Hive Metastore **service**, if you have not done so already.

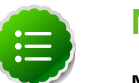

**Note**

Make sure that the Hive metastore **database** is running.

8. Upgrade the Hive metastore database schema.

```
$HIVE_HOME/bin/schematool -upgradeSchema -dbType <$databaseType> -userName <
$connectionUserName> -passWord <$connectionPassWord>
```
The value for \$databaseType can be derby, mysql, oracle, or postgres.

### <span id="page-32-0"></span>**3.2.3. Add YARN/MR2 and Update Configurations**

1. Start the Ambari Server. On the Server host:

**ambari-server start**

2. Start each Ambari Agent. On all Agent hosts:

**ambari-agent start**

- 3. After the Server and all Agents are running, log into Ambari Web. Do a hard refresh on your browser to make sure you are displaying the updated GUI. Make sure all hosts are healthy and all services are in a Stopped state.
- 4. Add YARN and MapReduce2 services:
	- a. If you are not already there, go to the Upgrade Folder.
	- b. Execute the add-yarn-mr2 action:

```
python UpgradeHelper_HDP2.py --hostname {HOSTNAME} --user {USERNAME} --
password {PASSWORD} --clustername {CLUSTERNAME} add-yarn-mr2
```
If desired, you can use the -n option to see the API calls as they are being made so that you can verify them.

- 5. Update the respective configurations:
	- a. If you are not already there, go to the Upgrade Folder.
	- b. Execute the update-configs action:

```
python UpgradeHelper_HDP2.py --hostname {HOSTNAME} --user {USERNAME} --
password {PASSWORD} --clustername {CLUSTERNAME} update-configs
```
6. Update individual configuration settings as needed. On the Ambari Server, use  $\sqrt{var/}$ lib/ambari-server/resources/scripts/configs.sh to inspect and update the configuration properties.

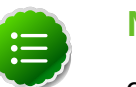

### **Note**

configs.sh creates temporary files. We recommended that you run configs.sh as root or as a user having write permission on the local folder.

a. Get configuration details:

**configs.sh get \$HOSTNAME \$CLUSTERNAME \$CONFIGURATION-TYPE**

**For example: configs.sh get localhost myclustername global**

b. Evaluate each property value returned and modify as needed:

```
configs.sh set $HOSTNAME $CLUSTERNAME $CONFIGURATION-TYPE "property name"
  "new value"
For example:
configs.sh set localhost myclustername global yarn_log_dir_prefix "/apps/
logs/yarn"
```
c. Remove properties that are not needed:

```
configs.sh delete $HOSTNAME $CLUSTERNAME $CONFIGURATION-TYPE "property
 name"
For example:
```

```
configs.sh delete localhost myclustername global dfs.client-write-packet-
size
```
### <span id="page-33-1"></span>**Table 3.3. Key Properties to Check**

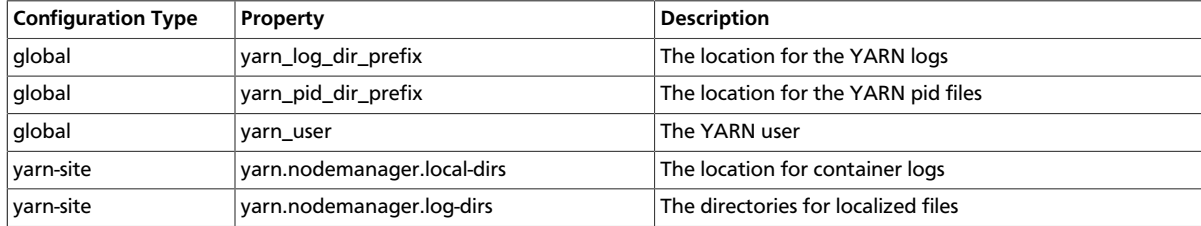

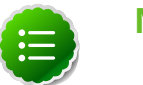

#### **Note**

Make any necessary modifications **before** starting the services.

- d. Install the YARN and MapReduce2 services:
	- i. If you are not already there, go to the Upgrade Folder.
	- ii. Execute the install-yarn-mr2 action:

```
python UpgradeHelper_HDP2.py --hostname $HOSTNAME --user $USERNAME --
password $PASSWORD --clustername $CLUSTERNAME install-yarn-mr2
```
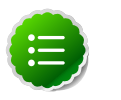

#### **Note**

This is a two-step process. You can use the Ambari Web GUI to monitor the progress. Both steps must be **complete** before you continue to the next step.

### <span id="page-33-0"></span>**3.2.4. Complete the Stack Upgrade**

1. Start Ambari Server and Ambari Agents.

On the Server host:

**ambari-server start**

On all of the Agent hosts:

**ambari-agent start**

2. Update the repository Base URLs in Ambari Server for the HDP-2.1 stack. Browse to **Ambari Web > Admin > Clusters** and set the value of the HDP and HDP-UTILS repository Base URLs. For more information about viewing and editing repository Base URLs, see [Managing Stack Repositories.](http://docs.hortonworks.com/HDPDocuments/Ambari-1.6.1.0/bk_Monitoring_Hadoop_Book/content/ambari-user-admin-mng-stck-repos.html)

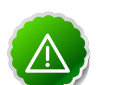

### **Important**

For a remote, accessible, public repository, the HDP and HDP-UTILS Base URLs are the same as the baseurl=values in the HDP.repo file downloaded in [Upgrade the Stack: Step 1](http://docs.hortonworks.com/HDPDocuments/Ambari-1.6.1.0/bk_upgrading_Ambari/content/ambari-upgrade-stack-21.html) For a local repository, use the local repository Base URL that you configured for the HDP Stack. For links to download the HDP repository files for your version of the Stack, see [HDP Repositories](http://docs.hortonworks.com/HDPDocuments/Ambari-1.6.1.0/bk_using_Ambari_book/content/hdp-repositories.html).

- 3. Using the Ambari Web Services view, start the ZooKeeper service.
- 4. If you are upgrading from an HA NameNode configuration, start all JournalNodes. On each JournalNode host, run the following command:

```
su -l {HDFS_USER} -c "/usr/lib/hadoop/sbin/hadoop-daemon.sh start
 journalnode"
```
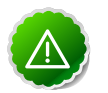

### **Important**

All JournalNodes must be running when performing the upgrade, rollback, or finalization operations. If any JournalNodes are down when running any such operation, the operation will fail.

5. Because the file system version has now changed you must start the NameNode manually. On the NameNode host:

 **su -l {HDFS\_USER} -c "export HADOOP\_LIBEXEC\_DIR=/usr/lib/hadoop/libexec && /usr/lib/hadoop/sbin/hadoop-daemon.sh start namenode -upgrade"** 

To check if the Upgrade is in progress, check that the "\previous" directory has been created in \NameNode and \JournalNode directories. The "\previous" directory contains a snapshot of the data before upgrade.

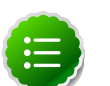

### **Note**

In a NameNode HA configuration, this NameNode will not enter the standby state as usual. Rather, this NameNode will immediately enter the active state, perform an upgrade of its local storage directories, and also perform an upgrade of the shared edit log. At this point, the standby NameNode in the HA pair is still down. It will be out of sync with the upgraded active NameNode. To synchronize the active and standby NameNode, re-establishing HA, re-bootstrap the standbyNameNode by running the

NameNode with the '-bootstrapStandby' flag. **Do NOT** start this standby NameNode with the '-upgrade' flag.

**su -l {HDFS\_USER} -c "hdfs namenode -bootstrapStandby -force"**

The bootstrapStandby command will download the most recent fsimage from the active NameNode into the  $\dagger$ dfs.name.dir directory of the standby NameNode. You can enter that directory to make sure the fsimage has been successfully downloaded. After verifying, start the ZKFailoverController via Ambari, then start the standby NameNode via Ambari. You can check the status of both NameNodes using the Web UI.

6. Start all DataNodes.

```
su -l {HDFS_USER} -c "/usr/lib/hadoop/sbin/hadoop-daemon.sh --config /etc/
hadoop/conf start datanode"
```
The NameNode will send an upgrade command to DataNodes after receiving block reports.

- 7. Prepare the NameNode to work with Ambari:
	- a. Open the Ambari Web GUI. If it has been open throughout the process, do a hard reset on your browser to force a reload.
	- b. On the Services view, click **HDFS** to open the HDFS service.
	- c. Click **View Host** to open the NameNode host details page.
	- d. Use the drop-down menu to stop the NameNode.
	- e. On the Services view, restart the HDFS service. Make sure it passes the ServiceCheck. It is now under Ambari's control.
- 8. After the DataNodes are started, HDFS exits safemode. To monitor the status, run the following command:

**sudo su -l {HDFS\_USER} -c "hdfs dfsadmin -safemode get"**

Depending on the size of your system, a response may not display for up to 10 minutes. When HDFS exits safemode, the following message displays:

**Safe mode is OFF**

9. Make sure that the HDFS upgrade was successful. Execute step 6 in [Preparing for the](#page-25-1) [Upgrade](#page-25-1) to create new versions of the logs and reports. Substitute " $new"$  for " $old"$  in the file names as necessary.

10.Compare the old and new versions of the following:

• dfs-old-fsck-1.log versus dfs-new-fsck-1.log.

The files should be identical unless the hadoop fsck reporting format has changed in the new version.

• dfs-old-lsr-1.log versus dfs-new-lsr-1.log.

The files should be identical unless the format of  $hadoop$   $fs$   $-lsr$  reporting or the data structures have changed in the new version.

• dfs-old-report-1.log versus fs-new-report-1.log

Make sure all DataNodes previously belonging to the cluster are up and running.

11.Update the configuration properties required for Application Timeline Server. Using Ambari Web, navigate to **Services > Configs** and add/modify the following configurations:

```
YARN (Custom yarn-site.xml)
yarn.timeline-service.leveldb-timeline-store.path=/var/log/hadoop-yarn/
timeline
yarn.timeline-service.leveldb-timeline-store.ttl-interval-ms=300000
** If you are upgrading to HDP 2.1.3 or higher, use the following setting:
 yarn.timeline-service.store-class=org.apache.hadoop.yarn.server.timeline.
LeveldbTimelineStore**
** If you are upgrading to HDP 2.1.2, use the following setting:
 yarn.timeline-service.store-class=org.apache.hadoop.yarn.server.
applicationhistoryservice.timeline.LeveldbTimelineStore **
yarn.timeline-service.ttl-enable=true
yarn.timeline-service.ttl-ms=2678400000
yarn.timeline-service.generic-application-history.store-class=org.apache.
hadoop.yarn.server.applicationhistoryservice.NullApplicationHistoryStore
yarn.timeline-service.webapp.address=
{PUT_THE_FQDN_OF_ATS_HOST_NAME_HERE}:8188
yarn.timeline-service.webapp.https.address=
{PUT_THE_FQDN_OF_ATS_HOST_NAME_HERE}:8190
yarn.timeline-service.address={PUT_THE_FQDN_OF_ATS_HOST_NAME_HERE}:10200
HIVE (hive-site.xml)
hive.execution.engine=mr
hive.exec.failure.hooks=org.apache.hadoop.hive.ql.hooks.ATSHook
hive.exec.post.hooks=org.apache.hadoop.hive.ql.hooks.ATSHook
hive.exec.pre.hooks=org.apache.hadoop.hive.ql.hooks.ATSHook
hive.tez.container.size={map-container-size}
         *If mapreduce.map.memory.mb > 2GB then set it equal to mapreduce.
map.memory. Otherwise, set it equal to mapreduce.reduce.memory.mb*
hive.tez.java.opts=-server -Xmx800m -Djava.net.preferIPv4Stack=true -
XX:NewRatio=8 -XX:+UseNUMA -XX:+UseParallelGC
```
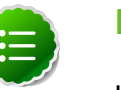

### **Note**

Use configuration values appropriate for your environment. For example, the value "800" in the preceding example is an example, not a requirement.

12.Using Ambari Web, navigate to **Services > Hive > Configs > Advanced** and verify that the following properties are set to their default values:

#### Hive (Advanced)

hive.security.authorization.manager=org.apache.hadoop.hive.ql.security. authorization.StorageBasedAuthorizationProvider hive.security.metastore.authorization.manager=org.apache.hadoop.hive.ql. security.authorization.StorageBasedAuthorizationProvider hive.security.authenticator.manager=org.apache.hadoop.hive.ql.security. ProxyUserAuthenticator

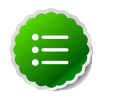

### **Note**

The Security Wizard enables Hive authorization. The default values for these properties changed in Hive-0.12. If you are upgrading Hive from 0.12 to 0.13 in a secure cluster, you should not need to change the values. If upgrading from Hive-older than version 0.12 to Hive-0.12 or greater in a secure cluster, you will need to correct the values.

13.If YARN is installed in your HDP 2.0 stack, and the Application Timeline Server (ATS) components are **not** , then you must create and install ATS service and host components via API by running the following commands on the server that will host the YARN application timeline server in your cluster. Be sure to replace {your\_ambari\_server\_host}, {your\_cluster\_name}, and {your\_ATS\_component\_hostname} with host names appropriate for your envrionment.

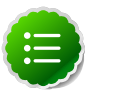

### **Note**

Ambari does not currently support ATS in a kerberized cluster. If you are upgrading YARN in a kerberized cluster, skip this step.

a. Create the ATS Service Component.

```
curl --user admin:admin -H "X-Requested-By: ambari" -i -X POST http:/
/{your_ambari_server_host}:8080/api/v1/clusters/{your_cluster_name}/
services/YARN/components/APP_TIMELINE_SERVER
```
b. Create the ATS Host Component.

```
curl --user admin:admin -H "X-Requested-By: ambari" -i -X POST http://
{your_ambari_server_host}:8080/api/v1/clusters/{your_cluster_name}/hosts/
{your_ATS_component_hostname}/host_components/APP_TIMELINE_SERVER
```
c. Install the ATS Host Component.

```
curl --user admin:admin -H "X-Requested-By: ambari" -i -X
 PUT -d '{ "HostRoles": { "state": "INSTALLED"}}' http://
{your_ambari_server_host}:8080/api/v1/clusters/{your_cluster_name}/hosts/
{your_ATS_component_hostname}/host_components/APP_TIMELINE_SERVER
```
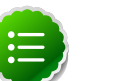

### **Note**

curl commands use the default username/password = admin/admin. To run the curl commands using non-default credentials, modify the --user option to use your Ambari administrator credentials. For example: --user {ambari\_admin\_username}:{ambari\_admin\_password} .

14.Using **Ambari Web > Services > Service Actions**, start YARN.

15.Using **Ambari Web > Services > Service Actions**, start MapReduce2.

16.Upgrade HBase.

- a. Make sure that all HBase components RegionServers and HBase Master are stopped.
- b. Use the Ambari Web Services view, start the ZooKeeper service. Wait until the ZK service is up and running.
- c. On the HBase Master host, make these configuration changes:
	- i. In HBASE\_CONFDIR/hbase-site.xml, set the property dfs.client.read.shortcircuit to false.
	- ii. In the configuration file, find the value of the hbase.tmp.dir property and make sure that the directory exists and is readable and writeable for the HBase service user and group.

**chown -R \$HBASE\_USER:\$HADOOP\_GROUP \$HBASE.TMP.DIR**

iii. Go to the Upgrade Folder and check in the saved global configuration file named global\_<\$TAG> for the value of the property hbase\_pid\_dir and hbase\_log\_dir. Make sure that the directories are readable and writeable for the HBase service user and group.

**chown -R \$HBASE\_USER:\$HADOOP\_GROUP \$hbase\_pid\_dir** chown -R \$HBASE USER:\$HADOOP GROUP \$hbase log dir

Do this on **every** host where a RegionServer is installed as well as on the HBase Master host.

iv. Check for HFiles in V1 format. HBase 0.96.0 discontinues support for HFileV1. Before the actual upgrade, run the following command to check if there are HFiles in V1 format:

**hbase upgrade -check**

HFileV1 was a common format prior to HBase 0.94. You may see output similar to:

```
Tables Processed:
hdfs://localhost:41020/myHBase/.META.
hdfs://localhost:41020/myHBase/usertable
hdfs://localhost:41020/myHBase/TestTable
hdfs://localhost:41020/myHBase/t
Count of HFileV1: 2
HFileV1:
hdfs://localhost:41020/myHBase/usertable/
fa02dac1f38d03577bd0f7e666f12812/family/249450144068442524
hdfs://localhost:41020/myHBase/usertable/
ecdd3eaee2d2fcf8184ac025555bb2af/family/249450144068442512
Count of corrupted files: 1
Corrupted Files:
```

```
hdfs://localhost:41020/myHBase/usertable/
fa02dac1f38d03577bd0f7e666f12812/family/1
Count of Regions with HFileV1: 2
Regions to Major Compact:
hdfs://localhost:41020/myHBase/usertable/
fa02dac1f38d03577bd0f7e666f12812
hdfs://localhost:41020/myHBase/usertable/
ecdd3eaee2d2fcf8184ac025555bb2af
```
When you run the upgrade check, if "Count of HFileV1" returns any files, start the hbase shell to use major compaction for regions that have HFileV1 format. For example in the sample output above, you must compact the fa02dac1f38d03577bd0f7e666f12812 and ecdd3eaee2d2fcf8184ac025555bb2af regions.

v. Upgrade HBase. You must be the HBase service user.

**sudo su -l \$HBASE\_USER -c "hbase upgrade -execute"**

Make sure that the output contains the string "Successfully completed Znode upgrade".

vi. Use the Services view to start the HBase service. Make sure that Service Check passes.

17.Upgrade Oozie.

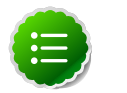

### **Note**

You must replace your Oozie configuration after upgrading.

- a. Perform the following preparation steps on each oozie server host:
	- i. Copy files from the backup folder /conf to /etc/oozie/conf directory.

```
cp {oozie-conf-bak}/oozie-site.xml /etc/oozie/conf
```
**cp {oozie-conf-bak}/oozie-env.sh /etc/oozie/conf/oozie-env.sh**

**chmod -R 777 /etc/alternatives/oozie-tomcat-conf/conf**

**rm /usr/lib/oozie/conf**

**ln -s /etc/oozie/conf /usr/lib/oozie/conf**

ii. Create /usr/lib/oozie/libext-upgrade21 directory.

**mkdir /usr/lib/oozie/libext-upgrade21**

iii. Copy the JDBC jar of your Oozie database to both  $/$ usr $/$ lib $/$ oozie $/$ libextupgrade21 and /usr/lib/oozie/libtools.

For example, if you are using MySQL, copy your mysql-connector-java.jar.

iv. Copy these files to /usr/lib/oozie/libext-upgrade21 directory

**cp /usr/share/HDP-oozie/ext-2.2.zip /usr/lib/oozie/libext-upgrade21**

v. Grant read/write access to the Oozie user.

```
chmod -R 777 /usr/lib/oozie/libext-upgrade21
```
- b. Upgrade steps:
	- i. On the Services view, make sure YARN and MapReduce2 are running.
	- ii. Make sure that the Oozie service is stopped.
	- iii. Upgrade Oozie. You must be the Oozie service user. On the Oozie server host:

**sudo su -l {OOZIE\_USER} -c"/usr/lib/oozie/bin/ooziedb.sh upgrade -run"**

Make sure that the output contains the string "Oozie DB has been upgraded to Oozie version {OOZIE Build Version}.

iv. Prepare the Oozie WAR file, run as root:

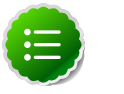

#### **Note**

The Oozie server must be **not** running for this step. If you get the message "ERROR: Stop Oozie first", it means the script still thinks it's running. Check, and if needed, remove the process id (pid) file indicated in the output.

```
sudo su -l {OOZIE_USER} -c "/usr/lib/oozie/bin/oozie-setup.sh prepare-
war -d /usr/lib/oozie/libext-upgrade21"
```
Make sure that the output contains the string "New Oozie WAR file added".

v. Using Ambari Web UI **Services** > **Oozie** > **Configs**, edit the following configuration properties:

<span id="page-40-0"></span>A. Add the following configuration properties in oozie-site.xml.

#### **Table 3.4. Oozie-site.xml - Properties to Add**

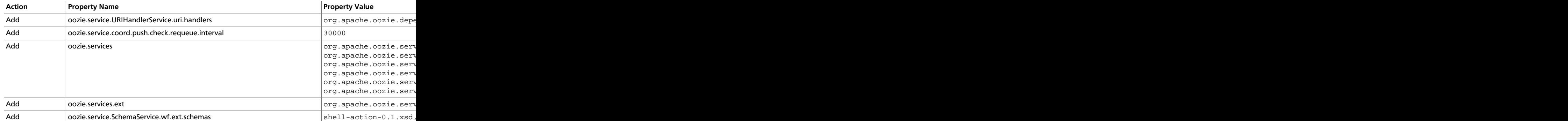

<sup>a</sup>Use this list if you have not modified the default Ambari values. If you have added custom schemas, make sure they exist after the modification. The schemas being added here are shell-action-0.2.xsd, oozie-sla-0.1.xsd, and oozie-sla-0.2.xsd. You can add these to your existing list.

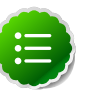

### **Note**

Do not delete existing values from each property values list. IF you have customized schema or property values, make sure the customized values appear on Configs. Values in each property value list must be separated by commas, no spaces.

- B. After modifying all properties on the Oozie Configs page, scroll down, then choose **Save** to update oozie.site.xml, using the modified configurations.
- vi. Replace the content of /usr/oozie/share in HDFS. On the Oozie server host:
	- A. Extract the Oozie sharelib into a tmp folder.

```
mkdir -p /tmp/oozie_tmp
cp /usr/lib/oozie/oozie-sharelib.tar.gz /tmp/oozie_tmp
cd /tmp/oozie_tmp
tar xzvf oozie-sharelib.tar.gz
```
B. Back up the/user/oozie/share folder in HDFS and then delete it. If you have any custom files in this folder back them up separately and then add them back after the share folder is updated.

```
mkdir /tmp/oozie_tmp/oozie_share_backup
chmod 777 /tmp/oozie_tmp/oozie_share_backup
```

```
su -l {HDFS_USER} -c "hdfs dfs -copyToLocal /user/oozie/share /tmp/
oozie_tmp/oozie_share_backup"
su -l {HDFS_USER} -c "hdfs dfs -rm -r /user/oozie/share"
```
C. Add the latest share libs that you extracted in step 1. After you have added the files, modify ownership and acl.

```
su -l {HDFS_USER} -c "hdfs dfs -copyFromLocal /tmp/oozie_tmp/share /
user/oozie/."
su -l {HDFS_USER} -c "hdfs dfs -chown -R {OOZIE_USER}:
{HADOOP_GROUP} /user/oozie" 
su -l {HDFS_USER} -c "hdfs dfs -chmod -R 755 /user/oozie"
```
vii.Use the Services view to start the Oozie service. Make sure that ServiceCheck passes for Oozie.

18.Update WebHCat.

a. Modify the webhcat-site config type.

Using the Ambari web UI, navigate to **Services > WebHCat** and modify the following configuration:

### <span id="page-41-0"></span>**Table 3.5. WebHCat Properties to Modify**

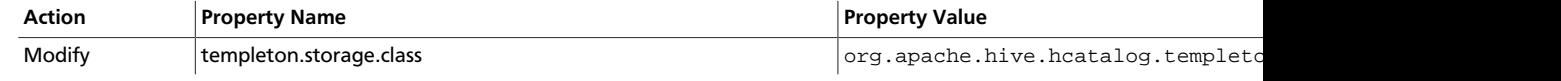

- b. On each WebHCat host, update the Pig and Hive tar bundles, by updating the following files:
	- /apps/webhcat/pig.tar.gz
	- /apps/webhcat/hive.tar.gz

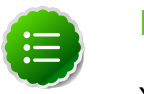

#### **Note**

You will find these files only on a host where webhcat is installed.

For example, to update a \*.tar.gz file:

i. Move the file to a local directory.

**su -l {HCAT\_USER} -c "hadoop --config /etc/hadoop/conf fs copyToLocal /apps/webhcat/\*.tar.gz \${local\_backup\_dir}"**

ii. Remove the old file.

```
su -l {HCAT_USER} -c "hadoop --config /etc/hadoop/conf fs -rm /apps/
webhcat/*.tar.gz"
```
iii. Copy the new file.

```
su -l {HCAT_USER} -c "hdfs --config /etc/hadoop/conf dfs -
copyFromLocal /usr/share/HDP-webhcat/*.tar.gz /apps/webhcat/"
```
- c. On each WebHCat host, update /app/webhcat/hadoop-streaming.jar file.
	- i. Move the file to a local directory.

```
su -l {HCAT_USER} -c "hadoop --config /etc/hadoop/conf fs -
copyToLocal /apps/webhcat/hadoop-streaming*.jar ${local_backup_dir}"
```
ii. Remove the old file.

```
su -l {HCAT_USER} -c "hadoop --config /etc/hadoop/conf fs -rm /apps/
webhcat/hadoop-streaming*.jar"
```
iii. Copy the new hadoop-streaming.jar file.

```
su -l {HCAT_USER} -c "hdfs --config /etc/hadoop/conf dfs -
copyFromLocal /usr/lib/hadoop-mapreduce/hadoop-streaming*.jar /apps/
webhcat"
```
19.Make sure Ganglia no longer attempts to monitor JobTracker.

- a. Make sure Ganglia is stopped.
- b. Log into the host where JobTracker was installed (and where ResourceManager is installed after the upgrade).
- c. Backup the folder /etc/ganglia/hdp/HDPJobTracker .

e. Remove the folder \$ganglia\_runtime\_dir/HDPJobTracker.

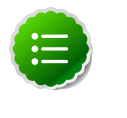

### **Note**

For the value of  $\gamma$  anglia runtime dir, in the Upgrade Folder, check the saved global configuration file  $q$ lobal < $$TAG$ .

20.Use the Services view to start the remaining services back up.

21.The upgrade is now fully functional but not yet finalized. Using the finalize command removes the previous version of the NameNode and DataNode storage directories.

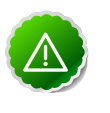

### **Important**

After the upgrade is finalized, the system cannot be rolled back. Usually this step is not taken until a thorough testing of the upgrade has been performed.

The upgrade must be finalized before another upgrade can be performed.

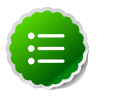

### **Note**

Directories used by Hadoop 1 services set in /etc/hadoop/conf/ taskcontroller.cfg are not automatically deleted after upgrade. Administrators can choose to delete these directories after the upgrade.

To finalize the upgrade, execute the following command once, on the primary NamaNode host in your HDP cluster:

**sudo su -l {HDFS\_USER} -c "hadoop dfsadmin -finalizeUpgrade"**

where  $$HDFS_USER$  is the HDFS Service user (by default, hdfs).

# <span id="page-44-0"></span>**4. Upgrading the HDP Stack to 1.3.3**

The stack is the coordinated set of Hadoop components that you have installed. If you have a current instance of the 1.2.0/1.2.1 stack that was installed and managed by Ambari that you want to upgrade to the current 1.3.3 version of the stack and to also upgrade to the 1.2.5 version of Ambari Server and Agents, use the following instructions. This insures that the upgraded stack can still be managed by Ambari.

If you are upgrading from the 1.3.0 stack to the 1.3.3 stack, use [Section 5: Upgrading the](#page-49-0) [Stack \(from 1.3.0 to 1.3.3\),](#page-49-0) not Section 4: Upgrading the Stack (from 1.2.\* to 1.3.3).

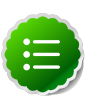

### **Note**

If you have already upgraded to Ambari Server 1.2.5 and just want to upgrade the HDP stack, you can skip Sections 4.2 and 4.3.

### <span id="page-44-1"></span>**4.1. Preparing for the Upgrade**

Use the following steps to prepare your system for the upgrade.

- 1. If you are upgrading Ambari as well as the stack, you must know the location of the Nagios and Ganglia servers for that process. Use the **Services**->**Nagios/Ganglia**-> **Summary** panel to locate the hosts on which they are running.
- 2. Use the **Services** view on the **Ambari Web** UI to stop all services, including MapReduce and all clients, running on HDFS. Do **not** stop HDFS yet.
- 3. Create the following logs and other files.

Because the upgrade to 1.3.3 stack includes a version upgrade of HDFS, creating these logs allows you to check the integrity of the file system post upgrade. While this is not absolutely necessary, doing so is strongly encouraged.

a. Run fsck with the following flags and send the results to a log. The resulting file contains a complete block map of the file system. You use this log later to confirm the upgrade.

```
su $HDFS_USER
hadoop fsck / -files -blocks -locations > /tmp/dfs-old-fsck-1.log
```
where  $$HDFS_USER$  is the HDFS Service user (by default, hdfs).

b. Capture the complete namespace of the filesystem. (The following command does a recursive listing of the root file system.)

```
su $HDFS_USER
hadoop dfs -lsr / > /tmp/dfs-old-lsr-1.log
```
where  $$HDFS_USER$  is the HDFS Service user (by default,  $hdfs$ ).

c. Create a list of all the DataNodes in the cluster.

```
su $HDFS_USER
hadoop dfsadmin -report > /tmp/dfs-old-report-1.log
```
where  $$HDFS_USER$  is the HDFS Service user (by default, hdfs).

- d. Optional: copy all or unrecoverable only data stored in HDFS to a local file system or to a backup instance of HDFS.
- e. Optional: create the logs again and check to make sure the results are identical.
- 4. Save the namespace. You must be the HDFS service user to do this and you must put the cluster in Safe Mode.

```
hadoop dfsadmin -safemode enter
hadoop dfsadmin -saveNamespace
```
- 5. Copy the following checkpoint files into a backup directory. You can find the directory by using the **Services View** in the UI. Select the **HDFS** service, the **Configs** tab, in the Namenode section, look up the property **NameNode Directories**. It will be on your NameNode host.
	- dfs.name.dir/edits // depending on your system, may not exist
	- dfs.name.dir/image/fsimage
- 6. Stop HDFS. Make sure all services in the cluster are completely stopped.
- 7. If you are upgrading Hive, back up the Hive database.
- 8. Stop Ambari Server. On the Server host:

**ambari-server stop**

9. Stop Ambari Agents. On each host:

**ambari-agent stop**

### <span id="page-45-0"></span>**4.2. Upgrading the Stack (from 1.2.\* to 1.3.3)**

1. Update the stack version in the Server database, depending on if you are using a local repository:

```
ambari-server upgradestack HDP-1.3.3
```
2. Upgrade the HDP repository on all hosts and replace the old repository file with the new file:

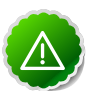

#### **Important**

The file you download is named  $hdp$ .  $repo$ . To function properly in the system, it must be named  $HDP$ .  $repo$ . Once you have completed the "mv" of the new repository file to the repos.d folder, make sure there is no file named hdp.repo anywhere in your repos.d folder.

• For RHEL/CentOS/Oracle Linux 5

```
wget http://public-repo-1.hortonworks.com/HDP/centos5/1.x/updates/1.3.3.
0/hdp.repo
mv hdp.repo /etc/yum.repos.d/HDP.repo
```
• For RHEL/CentOS/Oracle Linux 6

```
wget http://public-repo-1.hortonworks.com/HDP/centos6/1.x/updates/1.3.3.0/
hdp.repo 
mv hdp.repo /etc/yum.repos.d/HDP.repo
```
• For SLES 11

```
wget http://public-repo-1.hortonworks.com/HDP/suse11/1.x/updates/1.3.3.0/
hdp.repo
mv hdp.repo /etc/zypp/repos.d/HDP.repo
```
- 3. Upgrade the stack on all Agent hosts. Skip any components your installation does not use:
	- For RHEL/CentOS/Oracle Linux
		- a. Upgrade the following components:

```
yum upgrade "collectd*" "epel-release*" "gccxml*" "pig*" "hadoop*"
  "sqoop*" "zookeeper*" "hbase*" "hive*" "hcatalog*" "webhcat-tar*" 
hdp_mon_nagios_addons
```
b. Check to see that the components in that list are upgraded.

**yum list installed | grep HDP-\$old-stack-version-number**

None of the components from that list should appear in the returned list.

c. Upgrade Oozie, if you are using Oozie:

```
rpm -e --nopostun oozie-$old_version_number 
yum install oozie
```
You can get the value of \$old\_version\_number from the output of the previous step.

d. Upgrade Oozie Client:

**yum upgrade oozie-client**

- e. Upgrade ZooKeeper.
	- i. Check to see if ZooKeeper needs upgrading.

**yum list installed | grep zookeeper**

If the displayed version number is **not** 3.4.5.1.3.2.0, you need to upgrade.

ii. Because HBase depends on ZooKeeper, deleting the current version of ZooKeeper automatically deletes the current version of HBase. It must be reinstalled. Check to see if HBase is currently installed.

```
yum list installed | grep hbase
```
iii. Delete the current version of ZooKeeper.

```
yum erase zookeeper
```
iv. Install ZooKeeper.

**yum install zookeeper**

v. If you need to, re-install HBase.

**yum install hbase**

vi. Check to see if all components have been upgraded.

**yum list installed | grep HDP-\$old-stack-version-number**

The only non-upgraded component you may see in this list is  $ext{ext}$  is, which does not need to be upgraded.

- For SLES
	- a. Upgrade the following components:

```
zypper up collectd epel-release* gccxml* pig* hadoop* sqoop* hive*
 hcatalog* webhcat-tar* hdp_mon_nagios_addons*
yast --update hadoop hcatalog hive
```
b. Upgrade ZooKeeper and HBase.

```
zypper update zookeeper-3.4.5.1.3.2.0
zypper remove zookeeper
zypper se -s zookeeper
```
You should see ZooKeeper v3.4.5.1.3.2.0 in the output.

Install ZooKeeper v3.4.5.1.3.2.0:

```
zypper install zookeeper-3.4.5.1.3.2.0
```
This command also uninstalls HBase. Now use the following commands to install HBase:

```
zypper install hbase-0.94.6.1.3.2.0
zypper update hbase
```
c. Upgrade Oozie:

```
rpm -e --nopostun oozie-$old_version_number
zypper update oozie-3.3.2.1.3.2.0
zypper remove oozie
zypper se -s oozie
```
You should see Oozie v3.3.2.1.3.2.0 in the output.

Install Oozie v3.3.2.1.3.2.0:

```
zypper install oozie-3.3.2.1.3.2.0
```
4. Start the Ambari Server. On the Server host:

**ambari-server start**

5. Start each Ambari Agent. On all Agent hosts:

```
ambari-agent start
```
6. Because the file system version has now changed you must start the NameNode manually. On the NameNode host:

```
sudo su -l $HDFS_USER -c "/usr/lib/hadoop/bin/hadoop-daemon.sh start
 namenode -upgrade"
```
Depending on the size of your system, this step may take up to 10 minutes.

7. Track the status of the upgrade:

```
hadoop dfsadmin -upgradeProgress status
```
Continue tracking until you see:

```
Upgrade for version -44 has been completed.
Upgrade is not finalized.
```
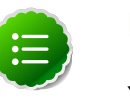

### **Note**

You finalize the upgrade later. DO NOT run the balancer before finalizing an upgrade. No block deletion occurs until you finalize the upgrade. Running the balancer before finalizing an upgrade may duplicate data blocks, and increase disk usage.

- 8. Open the Ambari Web GUI. If you have continued to run the Ambari Web GUI, do a hard reset on your browser. Use **Services View** to start the HDFS service. This starts the SecondaryNameNode and the DataNodes.
- 9. After the DataNodes are started, HDFS exits safemode. To monitor the status:

**hadoop dfsadmin -safemode get**

Depending on the size of your system, this may take up to 10 minutes or so. When HDFS exits safemode, this is displayed as a response to the command:

**Safe mode is OFF**

10. Make sure that the HDFS upgrade was successful. Go through steps 2 and 3 in [Preparing](#page-44-1) [for the Upgrade](#page-44-1) to create new versions of the logs and reports. Substitute "new" for "old" in the file names as necessary

11.Compare the old and new versions of the following:

• dfs-old-fsck-1.log versus dfs-new-fsck-1.log.

The files should be identical unless the hadoop  $f$ sck reporting format has changed in the new version.

• dfs-old-lsr-1.log versus dfs-new-lsr-1.log.

The files should be identical unless the the format of hadoop  $fs -lsr$  reporting or the data structures have changed in the new version.

• dfs-old-report-1.log versus fs-new-report-1.log

Make sure all DataNodes previously belonging to the cluster are up and running.

12.Use the Ambari Web **Services** view-> Services Navigation->**Start All** to start services back up.

13. The upgrade is now fully functional but not yet finalized. Using the finalize command removes the previous version of the NameNode and DataNode's storage directories.

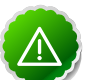

### **Important**

After the upgrade is finalized, the system cannot be rolled back. Usually this step is not taken until a thorough testing of the upgrade has been performed.

The upgrade must be finalized before another upgrade can be performed.

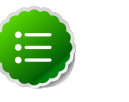

### **Note**

Directories used by Hadoop 1 services set in /etc/hadoop/conf/ taskcontroller.cfg are not automatically deleted after upgrade. Administrators can choose to delete these directories after the upgrade.

To finalize the upgrade:

```
sudo su -l $HDFS_USER -c "hadoop dfsadmin -finalizeUpgrade"
```
where  $$HDFS_USER$  is the HDFS Service user (by default,  $hdfs$ ).

### <span id="page-49-0"></span>**4.3. Upgrading the Stack (from 1.3.0 to 1.3.3)**

1. Update the stack version in the Server database, depending on if you are using a local repository:

```
ambari-server upgradestack HDP-1.3.3
```
2. Upgrade the HDP repository on all hosts and replace the old repository file with the new file:

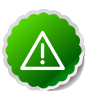

### **Important**

The file you download is named  $hdp$ .  $repo$ . To function properly in the system, it must be named  $HDP$ .  $repo$ . After you have completed the "mv" of the new repository file to the repos.d folder, make sure there is no file named hdp.repo anywhere in your repos.d folder.

• For RHEL/CentOS/Oracle Linux 5

```
wget http://public-repo-1.hortonworks.com/HDP/centos5/1.x/updates/1.3.3.
0/hdp.repo 
mv hdp.repo /etc/yum.repos.d/HDP.repo
```
• For RHEL/CentOS/Oracle Linux 6

```
wget http://public-repo-1.hortonworks.com/HDP/centos6/1.x/updates/1.3.3.0/
hdp.repo 
mv hdp.repo /etc/yum.repos.d/HDP.repo
```
• For SLES 11

```
wget http://public-repo-1.hortonworks.com/HDP/suse11/1.x/updates/1.3.3.0/
hdp.repo
```
**mv hdp.repo /etc/zypp/repos.d/HDP.repo**

- 3. Upgrade the stack on all Agent hosts. Skip any components your installation does not use:
	- For RHEL/CentOS/Oracle Linux
		- a. Upgrade the following components:

```
yum upgrade "collectd*" "epel-release*" "gccxml*" "pig*" "hadoop*"
  "sqoop*" "zookeeper*" "hbase*" "hive*" "hcatalog*" "webhcat-tar*" 
"oozie*" hdp_mon_nagios_addons
```
b. Check to see if those components have been upgraded:

**yum list installed | grep HDP-\$old-stack-version-number**

The only non-upgraded component you may see in this list is  $ext{ext}$  is, which does not need to be upgraded.

- For SLES
	- a. Upgrade the following components:

```
zypper up collectd gccxml* pig* hadoop* sqoop* hive* hcatalog* webhcat-
tar* zookeeper* oozie* hbase* hdp_mon_nagios_addons*
yast --update hadoop hcatalog hive
```
4. Start the Ambari Server. On the Server host:

**ambari-server start**

5. Start each Ambari Agent. On all Agent hosts:

**ambari-agent start**

6. Because the file system version has now changed you must start the NameNode manually. On the NameNode host:

```
sudo su -l $HDFS_USER -c "/usr/lib/hadoop/bin/hadoop-daemon.sh start
 namenode -upgrade"
```
Depending on the size of your system, this step may take up to 10 minutes.

7. Track the status of the upgrade:

**hadoop dfsadmin -upgradeProgress status**

Continue tracking until you see:

```
Upgrade for version -44 has been completed.
Upgrade is not finalized.
```
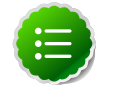

**Note**

You finalize the upgrade later.

- 8. Open the Ambari Web GUI. If you have continued to run the Ambari Web GUI, do a hard reset on your browser. Use **Services View** to start the HDFS service. This starts the SecondaryNameNode and the DataNodes.
- 9. After the DataNodes are started, HDFS exits safemode. To monitor the status:

**hadoop dfsadmin -safemode get**

Depending on the size of your system, this may take up to 10 minutes or so. When HDFS exits safemode, this is displayed as a response to the command:

**Safe mode is OFF**

10.Make sure that the HDFS upgrade succeeded. Go through steps 2 and 3 in [Preparing for](#page-44-1) [the Upgrade](#page-44-1) to create new versions of the logs and reports. Substitute " $new"$  for " $old"$  in the file names as necessary

11.Compare the old and new versions of the following files:

• dfs-old-fsck-1.log versus dfs-new-fsck-1.log.

The files should be identical unless the  $hadoop$   $fsck$  reporting format has changed in the new version.

• dfs-old-lsr-1.log versus dfs-new-lsr-1.log.

The files should be identical unless the format of hadoop  $fs$  -lsr reporting or the data structures have changed in the new version.

• dfs-old-report-1.log versus fs-new-report-1.log

Make sure all DataNodes previously belonging to the cluster are up and running.

12.Use the Ambari Web **Services** view-> Services Navigation->**Start All** to start services back up.

13. The upgrade is now fully functional but not yet finalized. Using the finalize command removes the previous version of the NameNode and DataNode storage directories.

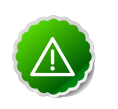

### **Important**

After the upgrade is finalized, the system cannot be rolled back. Do not take this step until you perform thorough testing of the upgrade.

The upgrade must be finalized, however, before another upgrade can be performed.

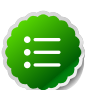

**Note**

Directories used by Hadoop 1 services set in /etc/hadoop/conf/ taskcontroller.cfg are not automatically deleted after upgrade. Administrators can choose to delete these directories after the upgrade.

To finalize the upgrade:

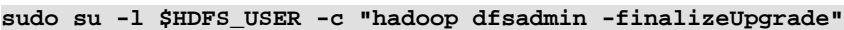

where  $\sharp$ HDFS\_USER is the HDFS Service user (by default, hdfs).

# <span id="page-53-0"></span>**5. Upgrading Operating Systems on an Ambari-based Hadoop Installation**

Ambari requires specific versions of the files for components that it uses. There are three steps you should take to make sure that these versions continue to be available:

- Disable automatic OS updates
- Do not update any HDP components such as MySQL, Ganglia, etc.
- If you must perform an OS update, do a manual kernel update only.

# <span id="page-54-0"></span>**6. Upgrading an older Ambari Server to 1.2.5**

Before upgrading an older (< version 1.2.5) Ambari Server to a current version, you must upgrade that Ambari Server to version 1.2.5. This chapter describes how to upgrade a 1x version of Ambari Server to 1.2.5 and troubleshoot problems during such an upgrade.

- [Upgrading from older Ambari Server versions to 1.2.5](http://docs.hortonworks.com/HDPDocuments/Ambari-1.6.1.0/bk_upgrading_Ambari/content/upgrade-ambari-server-1x-125.html)
- [Troubleshooting an Ambari Server 1.x upgrade](http://docs.hortonworks.com/HDPDocuments/Ambari-1.6.1.0/bk_upgrading_Ambari/content/upgrade-ambari-fix-1x-failed-upgrade.html)

### <span id="page-54-1"></span>**6.1. Upgrading From older Ambari Server versions to 1.2.5**

This process upgrades Ambari Server from older, 1.x versions to version 1.2.5. It does not change the underlying Hadoop Stack. This is a 12-step manual process.

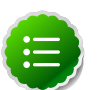

### **Note**

You must know the location of the Nagios server for Step 9. Use the **Services View**-> **Summary** panel to locate the host on which it is running.

1. Stop the Ambari Server and all Ambari Agents. From the Ambari Server host:

```
ambari-server stop
```
From each Ambari Agent host:

**ambari-agent stop**

- 2. Get the new Ambari bits. Use wget to fetch the repository file and replace the old repository file with the new repository file on every host.
	- Fetch the new repository file:

For RHEL/CentOS 5/Oracle Linux 5

```
wget http://public-repo-1.hortonworks.com/ambari/centos5/1.x/updates/1.2.
5.17/ambari.repo
```
For RHEL/CentOS 6/Oracle Linux 6

```
wget http://public-repo-1.hortonworks.com/ambari/centos6/1.x/updates/1.2.
5.17/ambari.repo
```
For SLES 11

**wget http://public-repo-1.hortonworks.com/ambari/suse11/1.x/updates/1.2.5. 17/ambari.repo** 

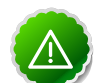

#### **Important**

Check your current directory before you download the new repository file to make sure that there are no previous versions of the file. If you do not, and a previous version exists, the new download will be saved with a numeric extension such as ambari.repo.1. Make sure that the version you copy is the new version.

• Replace the old repository file with the new repository file.

For RHEL/CentOS 5/Oracle Linux 5

**cp ambari.repo /etc/yum.repos.d/ambari.repo**

For RHEL/CentOS 6/Oracle Linux 6

**cp ambari.repo /etc/yum.repos.d/ambari.repo**

For SLES 11

**cp ambari.repo /etc/zypp/repos.d/ambari.repo**

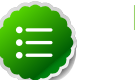

### **Note**

If your cluster does not have access to the Internet, set up a local repository with this data before you continue. See [Configure the Local Repositories](http://docs.hortonworks.com/HDPDocuments/Ambari-1.6.1.0/bk_using_Ambari_book/content/ambari-chap1-6.html) for more information.

- 3. Upgrade Ambari Server. From the Ambari Server host:
	- RHEL/CentOS/Oracle Linux

```
yum clean all
yum upgrade ambari-server-1.2.5.17 ambari-log4j-1.2.5.17
```
• SLES

```
zypper clean
zypper up ambari-server-1.2.5.17 ambari-log4j-1.2.5.17
```
- 4. Check for upgrade success:
	- As the process runs, the console should produce output similar, although not identical, to this:

```
Setting up Upgrade Process
Resolving Dependencies
--> Running transaction check
---> Package ambari-agent.x86_64 0:1.2.2.3-1 will be updated
---> Package ambari-agent.x86_64 0:1.2.2.4-1 will be updated ...
---> Package ambari-agent.x86_64 0:1.2.2.5-1 will be an update ...
```
After the process is complete, check each host to make sure the new 1.2.4 files have been installed:

**rpm -qa | grep ambari**

• If the upgrade fails, the console should produce output similar to this:

```
Setting up Upgrade Process
No Packages marked for Update
```
5. Check to see if you have a folder named /etc/ambari-server/conf.save. If you do, rename it back:

**mv /etc/ambari-server/conf.save /etc/ambari-server/conf**

6. Upgrade the Ambari Server schema. From the Ambari Server host:

**ambari-server upgrade**

- 7. Upgrade the Ambari Agent on all hosts. From each Ambari Agent host:
	- RHEL/CentOS/Oracle Linux

```
yum upgrade ambari-agent ambari-log4j
```
• SLES

```
zypper up ambari-agent ambari-log4j
```
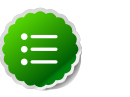

**Note**

If you get a warning that begins "There are some running programs that use files deleted by recent upgrade" you can ignore it.

8. Check to see if you have a file named /etc/ambari-agent/conf.save on each Agent host. If you do, rename it back. On each Agent host:

```
mv /etc/ambari-agent/conf.save /etc/ambari-agent/conf
```
- 9. Upgrade the Nagios and Ganglia add-ons package and restart. On the Nagios/Ganglia host:
	- RHEL/CentOS/Oracle Linux

```
yum upgrade hdp_mon_nagios_addons hdp_mon_ganglia_addons
service httpd restart
```
• SLES

```
zypper up hdp_mon_nagios_addons hdp_mon_ganglia_addons
service apache2 restart
```
10 Start the Server and the Agents on all hosts. From the Server host:

**ambari-server start**

From each Agent host:

**ambari-agent start**

11.Open **Ambari Web**. Point your browser to http://{your.ambari.server}:8080

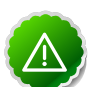

### **Important**

You need to refresh your browser so that it loads the new version of the code. Hold the Shift key down while clicking the refresh button on the browser. If you have problems, clear your browser cache manually and restart Ambari Server.

Use the Admin name and password you have set up to log in.

12.Re-start the Ganglia, Nagios, and MapReduce services. In **Ambari Web**.

a. Go to the **Services View** and select each service.

b. Use the **Management Header** to stop and re-start each service.

### <span id="page-57-0"></span>**6.2. Troubleshooting an Ambari Server 1.x Upgrade**

If upgrading Ambari Server 1.x fails, use the instructions in one of the following sections to fix the failed upgrade.

- [Upgrade Failure with PostgreSQL](http://docs.hortonworks.com/HDPDocuments/Ambari-1.6.1.0/bk_upgrading_Ambari/content/fix-upgrade-remote-postgresql.html)
- [Upgrade Failure with Oracle](http://docs.hortonworks.com/HDPDocuments/Ambari-1.6.1.0/bk_upgrading_Ambari/content/fix-upgrade-remote-oracle.html)
- [Upgrade Failure from a Local Repository](http://docs.hortonworks.com/HDPDocuments/Ambari-1.6.1.0/bk_upgrading_Ambari/content/fix-upgrade-local.html)

### <span id="page-57-1"></span>**6.2.1. Upgrade Failure with PostgreSQL**

If you installed Ambari server with a PostgreSQL database and upgrading Ambari Server using a remote or public repository failed, use the following steps to fix the upgrade.

1. Upgrade the database schema.

```
/var/lib/ambari-server/resources/upgrade/ddl/AmbariRCA-DDL-Postgres-UPGRADE.
sql
```
#### 2. Check database consistency.

```
/var/lib/ambari-server/resources/upgrade/ddl/Ambari-DDL-Postgres-UPGRADE-1.
3.0.Check.sql
with the following parameter:
dbname = ambari
```
3. If you find an inconsistency, fix it using

```
/var/lib/ambari-server/resources/upgrade/ddl/Ambari-DDL-Postgres-UPGRADE-1.
3.0.Fix.sql
```

```
with the following parameter:
dbname = ambari
```
### <span id="page-58-0"></span>**6.2.2. Upgrade Failure with Oracle**

If you installed Ambari server with an Oracle database and upgrading Ambari Server using a remote or public repository failed, run the following script to upgrade the database schema.

/var/lib/ambari-server/resources/upgrade/ddl/AmbariRCA-DDL-Oracle-UPGRADE.sql

### <span id="page-58-1"></span>**6.2.3. Upgrade Failure from a Local Repository**

If you install and upgrade Ambari server using a local repository and upgrading Ambari Server using your local repository failed, find information necessary to fix the upgrade in the following locations:

- 1. Check for local repository version customized in /var/lib/ambari-server/ resources/stacks/HDPLocal.
- 2. Check for the repository version used when creating the cluster, in repos/ repoinfo.xml.
- 3. If local repository version is NOT the same as the NON-LOCAL repository version: Note the os, version, repoid and baseurl, found in repos/repoinfo.xml.

Then, choose the fix appropriate for your database version.

- [PostgreSQL](http://docs.hortonworks.com/HDPDocuments/Ambari-1.6.1.0/bk_upgrading_Ambari/content/fix-local-ambari-repo-upgrade-postgresql.html)
- [Oracle](http://docs.hortonworks.com/HDPDocuments/Ambari-1.6.1.0/bk_upgrading_Ambari/content/fix-local-ambari-repo-upgrade-oracle.html)

### **6.2.3.1. Ambari Server with PostgreSQL**

To fix a local Ambari/PostgreSQL upgrade:

1. Repair metadata information.

```
/var/lib/ambari-server/resources/upgrade/dml/Ambari-DML-Postgres-
INSERT_METAINFO.sql
with the following parameters:
dbname = ambari
metainfo key = repo:/HDP/<version>/<os>/<repoid>:baseurl
metainfo_value = <baseurl>
```
2. Run the fix script.

```
/var/lib/ambari-server/resources/upgrade/dml/Ambari-DML-Postgres-
UPGRADE_STACK.sql
```
with the following parameters:

dbname = ambari

### **6.2.3.2. Ambari Server with Oracle**

To fix a local Ambari/PostgreSQL upgrade:

1. Repair metadata information.

```
/var/lib/ambari-server/resources/upgrade/dml/Ambari-DML-Oracle-
INSERT_METAINFO.sql
with the following parameters:
argument #1 = repo:/HDP/<version>/<os>/<repoid>:baseurl
argument #2 = <br />baseurl>
```
2. Run the fix script.

```
/var/lib/ambari-server/resources/upgrade/dml/Ambari-DML-Oracle-
UPGRADE_STACK.sql
```